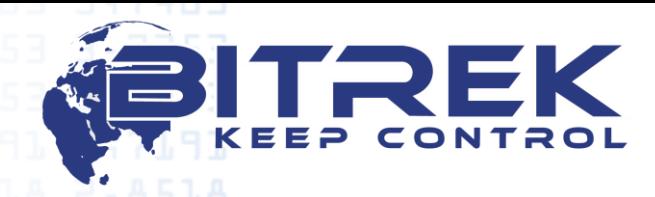

**03061, Ukraine, c. Kyiv, 95-S Otradny ave., Telephone +38044 507 02 07. Fax +38044 507 02 02. www.bitrek.eu, sales@bitrek.eu**

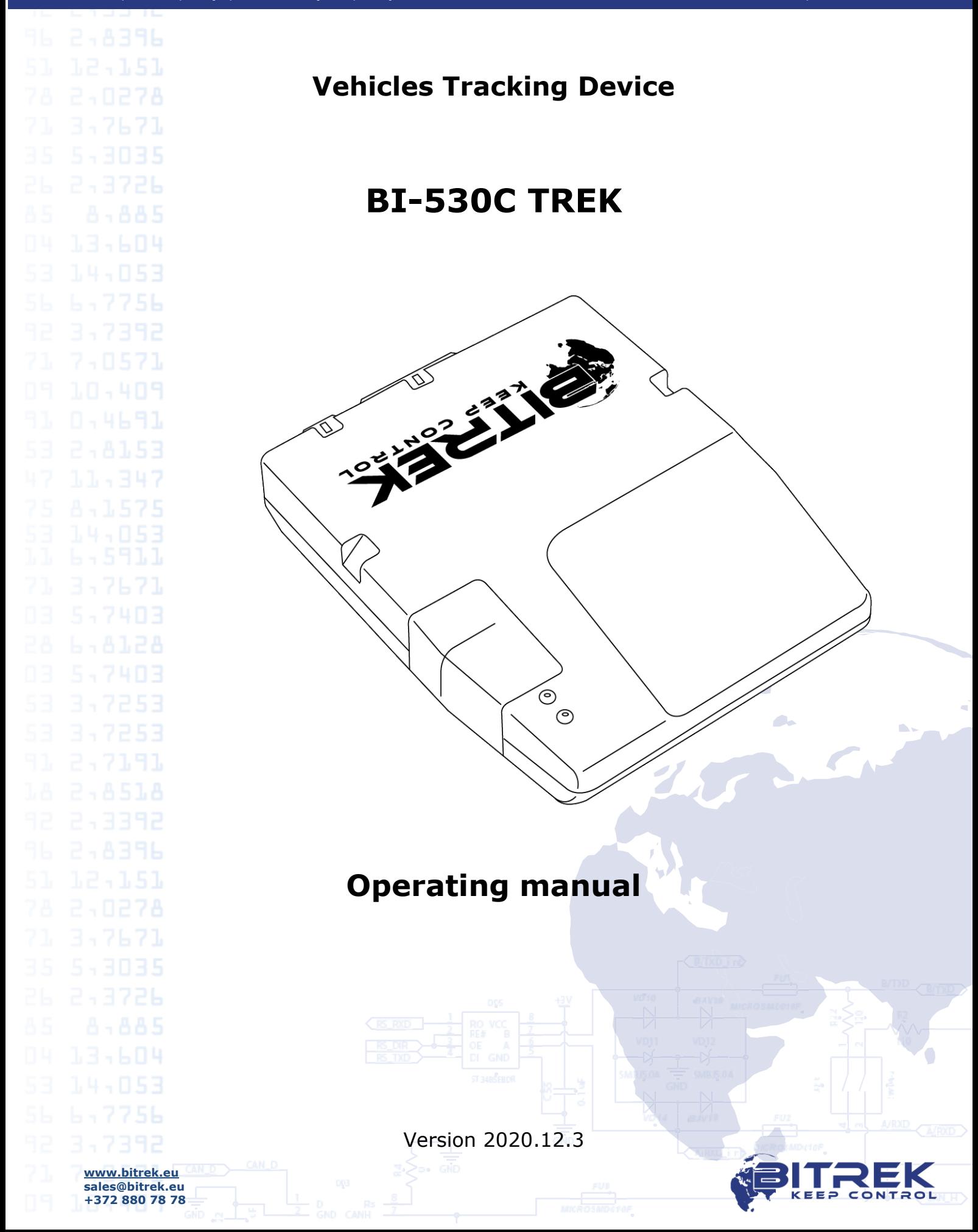

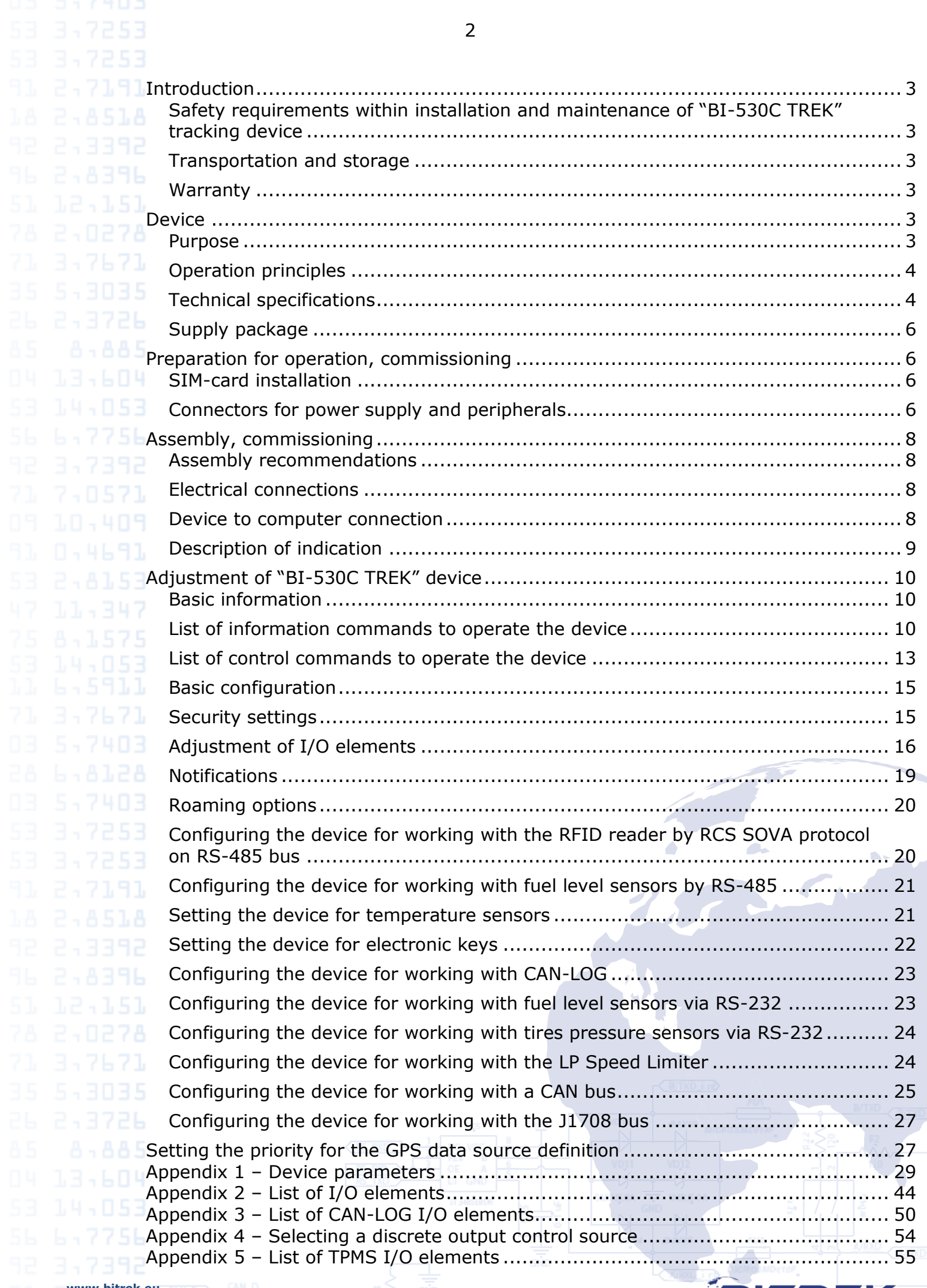

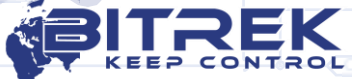

### <span id="page-2-0"></span>**Introduction**

3,7671

<span id="page-2-3"></span> $0.4691$ 

<span id="page-2-1"></span>Safety requirements within installation and maintenance of "BI-530C TREK" tracking device

Technical staff involved in installation of tracking device is in charge for compliance with security measures, as well as the staff responsible for equipment at the work area.

To prevent damage, device shall be stored in a shock-proof packaging. Before using, place the device so that you can see the indication display elements. Before connecting/disconnecting the power socket and inputs/outputs, turn off the power supply.

#### <span id="page-2-2"></span>Transportation and storage

Transportation of tracking device in the transport packaging of the manufacturer is allowed by all kinds of enclosed land and sea transport (rail cars, containers, vehicles of closed type, bilges, etc.). Transportation in pressurized heated compartments of the aircraft is allowed.

Transportation and storage shall comply with requirements specified by the signs on the packages.

#### Warranty

Warranty period of operation of tracking device is 12 months from the date of sale of the device.

The warranty obligations of the manufacturer are valid if the consumer observes the requirements of this manual. In case of their violation, or at any mechanical or electrical damages caused by factors other than specified by this manual, the warranty shall be considered null and void.

### <span id="page-2-4"></span>**Device**

#### <span id="page-2-5"></span>Purpose

**www.bitrek.eu sales@bitrek.eu +372 880 78 78**

347671

Tracking device "BI-530C TREK" shall be applied to solve issues of navigation, remote control and monitoring of a vehicle or other remote object.

The tracking device is designed to be installed on any mobile or remote stationary object in order to:

- determine the geographical coordinates, speed and direction of movement;
- ensure data collection from external devices;
- control actuating mechanisms;
- transmit data to the control dispatching center.

Standart data communication channel is the network of mobile

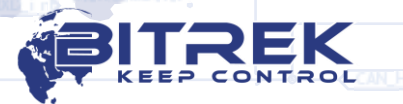

1500

communication operator with GSM standard 900/1800 or GSM 850/900/1800/1900. LBS, GPS or LBS, GPS/GLONASS are used to determine the coordinates.

Device shall be installed out of reach of the driver.

The device is not designed to run on water transport.

#### <span id="page-3-0"></span>**B**<sub>1</sub>027**A** Operation principles

In real time mode the tracking device:

- determines location and movement parameters of the object (time, geographical coordinates, speed, and direction).
- collects and processes information from the analog, digital, and discrete sensors
- ensures control over actuating mechanisms upon command from the control dispatching panel.

Received data are recorded and stored in an internal log, which is implemented on microchip of nonvolatile memory. At specified intervals or according to event entries from this log are sent to the server of the dispatcher via the GSM network. Exchange of information is carried out by means of GPRS and SMS channels.

Operation of the device in "on-line" mode is possible only at presence of the network coverage. Outside GSM network coverage, the tracking unit operates in the "black box" mode, i.e., it records all information in the nonvolatile memory and sends it when the vehicle is entering a GSM coverage area.

### <span id="page-3-1"></span>Technical specifications

#### Table 1 – Technical specifications

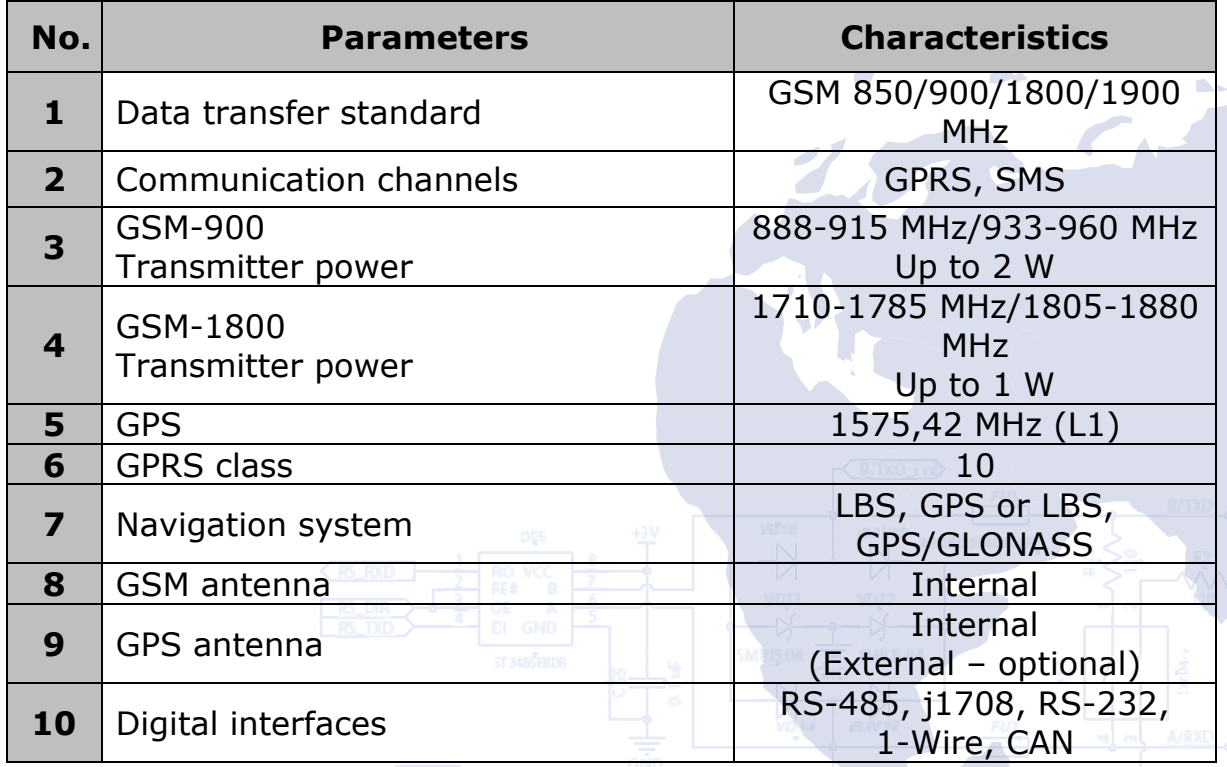

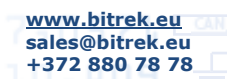

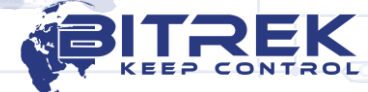

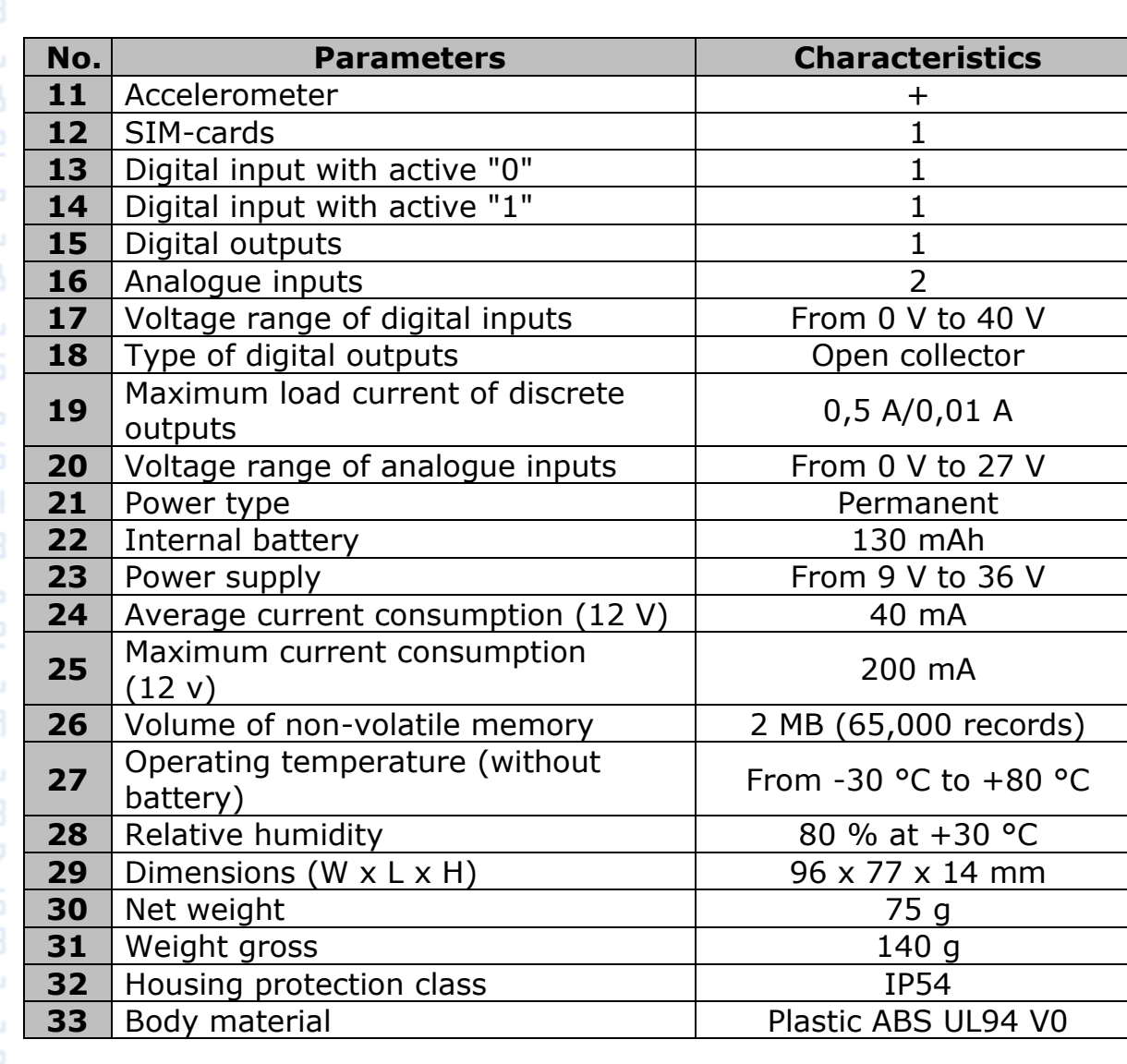

### Design of tracking device

14mm

**17mm** 

Appearance and dimensions of the tracking device "BI-530C TREK" are shown in Figure 1.

**Somm** 

Figure 1 – Appearance and design of the device.

FREEMS

3,7671

**www.bitrek.eu sales@bitrek.eu +372 880 78 78**

Supply package

<span id="page-5-0"></span> $\Box$  **A FIFL** The tracking device "BI-530C TREK" is provided with the following set:

1. Tracking device "BI-530C TREK" – 1 piece.

6

- 2. Connection cable 1 piece.
- 3. Technical data sheet 1 piece.
- 4. Warranty card 1 piece.
- 5. Package box 1 piece.

#### <span id="page-5-1"></span>**Preparation for operation, commissioning**

<span id="page-5-2"></span>SIM-card installation

To operate in GSM network device shall contain installed SIM-card of Micro-SIM format. Phone book of SIM-card shall remain empty, PINcode shall be removed (use of SIM-card with PIN-code can be allowed subject to entering the PIN-code to the device settings).

To install the SIM-card disconnect the power socket from the device, remove the side cover and install the SIM-card into the slot (see Figure 2).

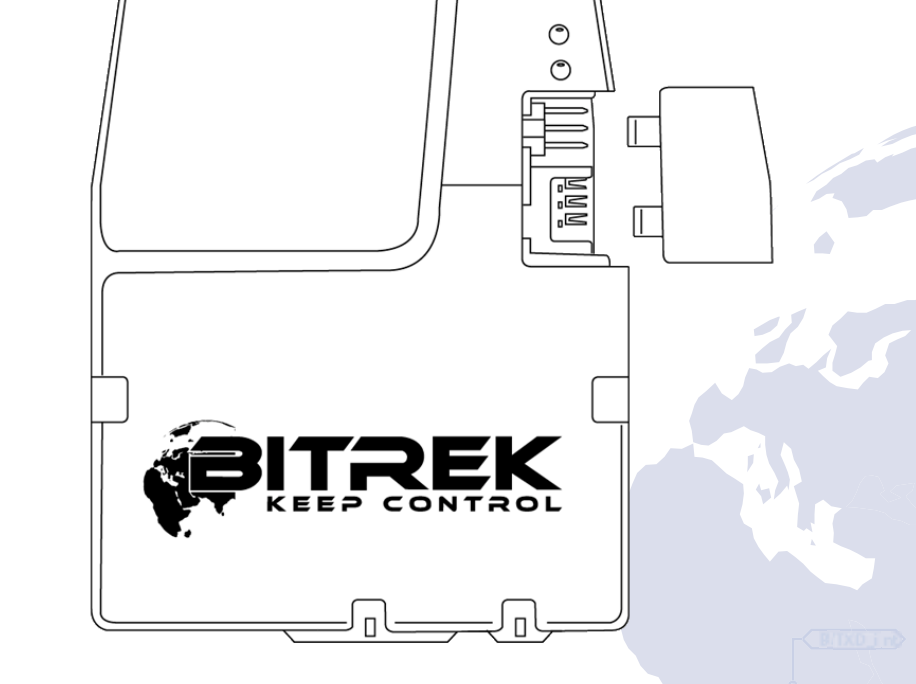

Figure 2 – Installation of SIM-card into the device.

#### <span id="page-5-3"></span>Connectors for power supply and peripherals

The rear panel of the tracking device contains sockets for connecting cables. Connecting cables in turn have outlets for power,

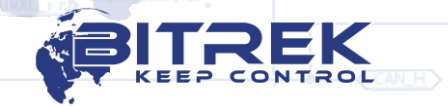

analog, digital, discrete sensors and actuating mechanisms. Location of sockets and numbering of contacts are shown in Figure 3.

Marking of connector pins for power supply, sensors and peripherals is shown in Table 2.

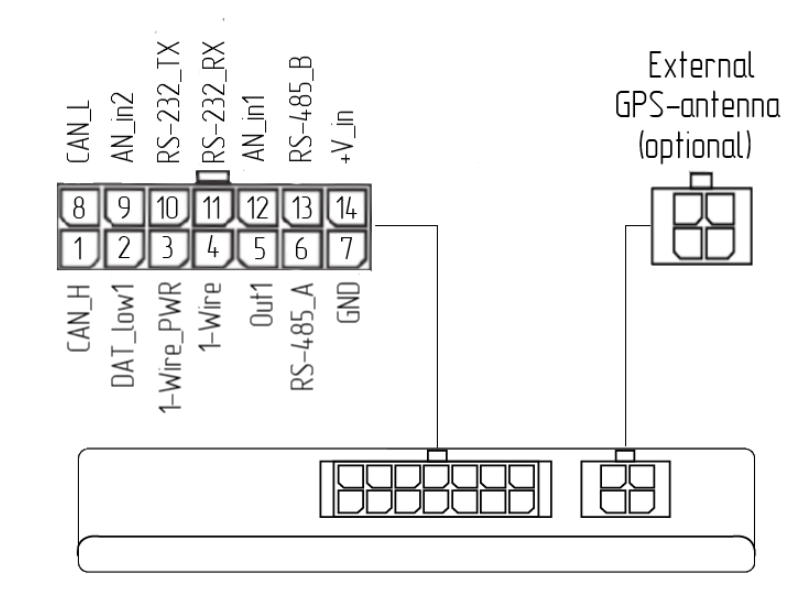

Figure 3 – Location of sockets and numbering of contact elements.

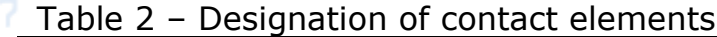

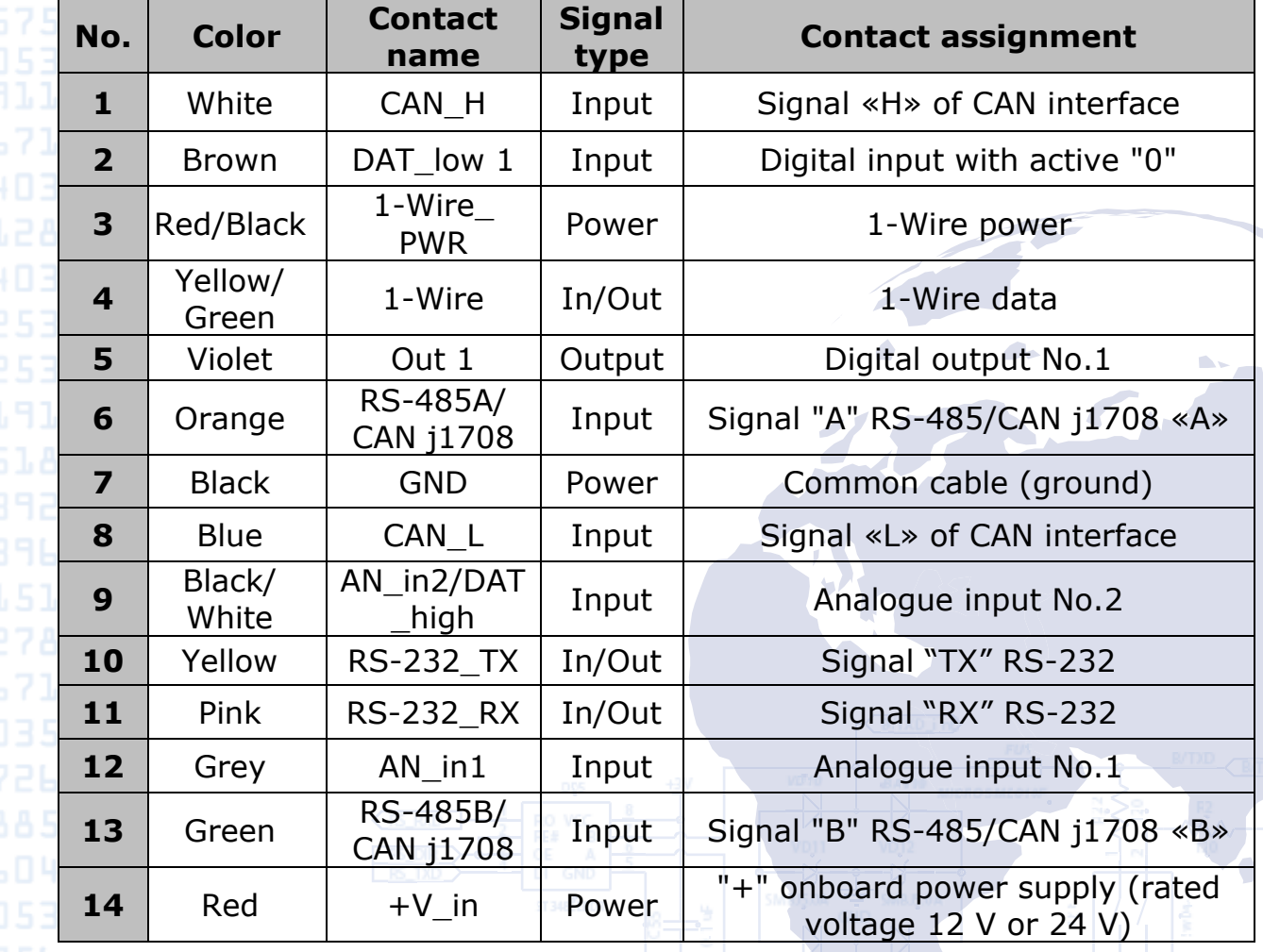

3,7671

13,604

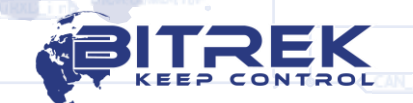

### <span id="page-7-0"></span>**Assembly, commissioning**

### <span id="page-7-1"></span>Assembly recommendations

Zone of installation of tracking device shall enable the connecting of the pin to it and disable the possibility of accidental damage to the device, moisture, impact of high temperature. Recommended location for installation in the vehicle is an empty space under the dashboard inside the vehicle; in addition, the device shall be placed in a way ensuring the upper side with LEDs to face up.

The body of the device contains grooves for easy fastening with plastic ties.

#### <span id="page-7-2"></span>Electrical connections

Power supply wires are laid through the maintenance holes in the body of the vehicle from the regular battery location to the place of installation of the tracking device. Power wires are connected to the corresponding battery terminals.

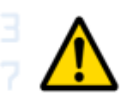

3,7671

*Carrying out welding work during the repair of the vehicle necessarily requires disabling of power socket and peripherals.*

The active state for discrete input with active "0" is a connection of this input with the negative of the power (ground). The passive state for this input is the lack of connection ("in the air" input).

Analog input voltage can range from 0 V to 27 V.

The discrete output of the device are made according to the scheme such as "Open collector". The load shall be connected to the gap between the discrete output and "+" power of the on-board network. When activated, the output gets ground switching. Maximum current of the discrete output load shall not exceed 0.5 A. If it is needed to switch higher currents, connect digital outputs via additional relay.

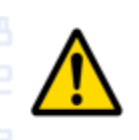

*The voltage on the discrete inputs shall not exceed 40 V. The voltage on the analog inputs shall not exceed 27 V. The power supply voltage of the device shall not exceed 36 V. Otherwise, the device may be disabled.*

#### <span id="page-7-3"></span>Device to computer connection

The tracking device can be connected to a PC, in order to configure the device, as well as to perform maintenance works. For this purpose, the device is equipped with a service UART output. To connect to a computer, use an additional USB-UART converter, which can be purchased from a dealer for an additional fee.

UART service output socket is located on the board of the device next to the SIM-card slot. To access the socket, remove the side cover of the device. Procedure of connection of USB-UART converter cable is

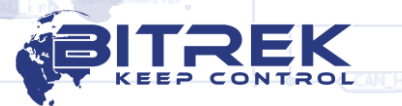

8

shown in Figure 4.

Connect the cable of USB-UART converter to the tracking device so that the arrow on the cable socket to be located closer to the SIM-card slot (see Figure 4).

To work with the USB-UART converter, install the appropriate **device drivers.** They can be downloaded from the official website: [http://www.ftdichip.com](http://www.ftdichip.com/)

> To exchange data with the device, use a terminal program. Settings of the terminal: speed  $-115200$  bit/second, data bit  $-8$ , stop bit  $-1$ , no parity check, no flow control.

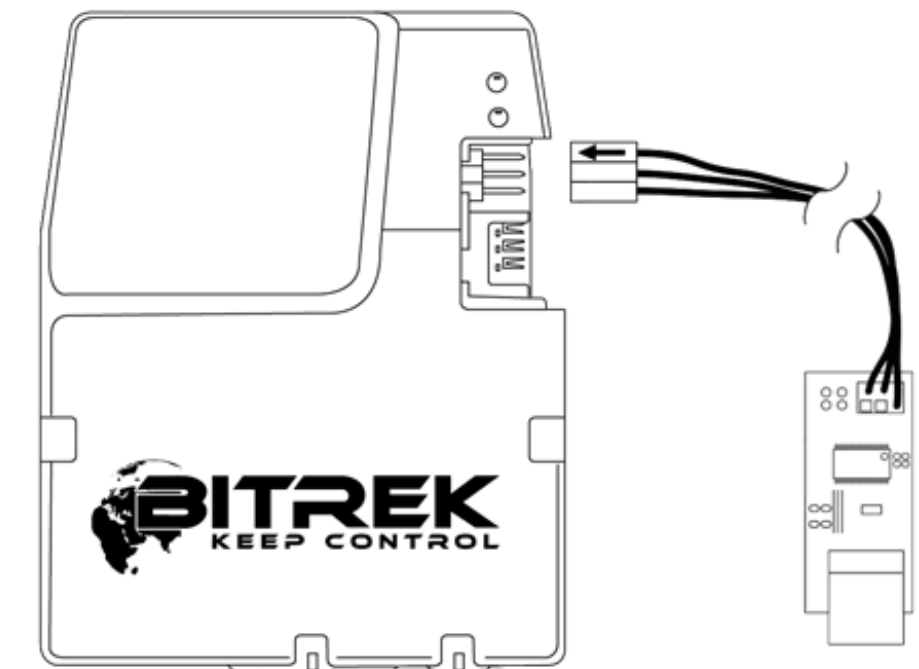

Figure 4 – Connection of the cable of USB-UART converter to the device "BI-530C TREK".

Once connected, the device will transmit data about its state to the terminal. In addition, the user is able to use a terminal program to send commands to a device and receive response to them. Send preliminary to device the password to access the terminal in the following format:

#### *TPASS: password;*

, where *password* is a password for access to the device terminal (default value is 11111).

Lifetime of access password after sending is 60 seconds. After this time, re-send the password to exchange data with the device.

Description of indication

**www.bitrek.eu sales@bitrek.eu +372 880 78 78**

<span id="page-8-0"></span>Top panel of the tracking device contains two LEDs that indicate the **COL** current status of the device.

LED "STATUS" (**red**) is on for 0.5 seconds and is off for 0.5 seconds when GPRS connection is inactive; is constantly on when GPRS connection is active and the device is connected to a remote server; LED

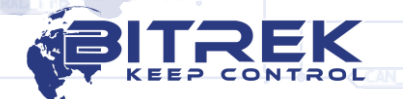

slowly flashes for 0.2 seconds when GPRS connection is not active, and the modem is in sleep mode.

LED "GNSS" (**green**) flashes (or lights) when the device is receiving correct position coordinates and is off when the device is not receiving the coordinates, or the signal is too weak, and the data are not correct.

#### <span id="page-9-0"></span>**Adjustment of "BI-530C TREK" device**

Basic information

**www.bitrek.eu sales@bitrek.eu +372 880 78 78**

4691

<span id="page-9-1"></span>The tracking device "BI-530C TREK" can be configured in following  $\blacksquare$  $\blacksquare$  $\blacksquare$  $\blacksquare$  $\blacksquare$  $\blacksquare$  $\blacksquare$  wavs:

- 1. With a direct connection of the device to a computer.
- 2. Remotely, using SMS commands.
- 3. Remotely, using the configuration server.

Setting of the device through any of the available methods is limited with the setting of the required values of the device parameters. Each parameter has its own unique ID. Special commands are used to read/record the values of selected parameter.

At remote configuration via SMS take into consideration that the total length of the SMS shall not exceed 160 Latin characters. Number of commands in SMS is limited to a maximum length of SMS.

All commands for the device are divided into control and information commands.

<span id="page-9-2"></span>List of information commands to operate the device

Table 3 – List of information commands to operate the device "BI-530C TREK"

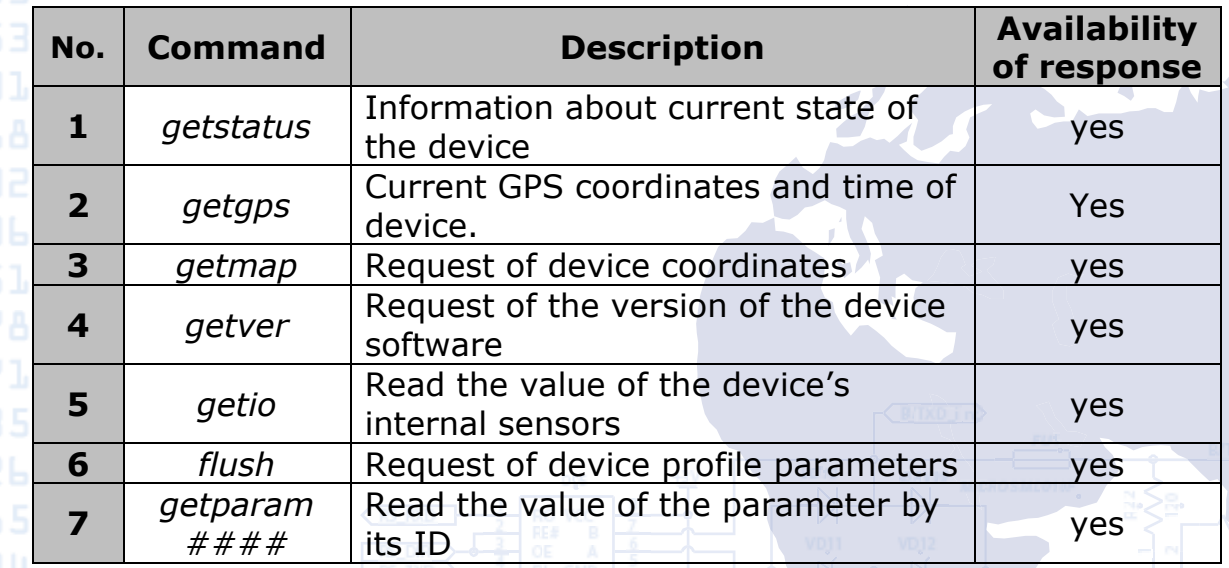

11 Notes to Table 3. **Information about current state of the device** Command to be send – *getstatus;* Example of response: *«Data Link: 1 GPRS: 1 IP: xxx.xxx.xxx.xxx GSM: 4 Roaming: 0»* , where: *Data link* – current connection status (0 – not connected to the server, 1 – connected to the server); *GPRS* – status GPRS (0 – not active, 1 – active); *IP* – IP address of the device. With an active GPRS connection it is assigned by the operator (not to be confused with the IP address of the server); *GSM* – level of GSM signal (1 – minimum, 5 – maximum); *Roaming* – SIM-card in roaming (0 – home network, 1 – roaming). **Current GPS coordinates and time of device.** Command to be send – *getgps;* Example of response: *"GPS: 1 Sat: 7 Lat: 50.2345 Long: 30.1652 Alt: 123 Speed: 0, Dir: 77 Date: 2020/4/15 Time: 14:37:32"* , where: *GPS* – status of GPS data (1– valid, 0 – invalid); *Sat* – number of satellites visible for the device; *Lat* – latitude (last known latitude); *Long* – longitude (last known longitude); *Alt* – altitude, height above sea level; *Speed* – speed (km/hour); *Dir* – direction of motion (degrees); *Date* – current date (1980/1/6 is transmitted in the absence of GPSsignal); *Time* – current GMT time (in the absence of a GPS signal there is transmitted 00:00:00). **Request of device coordinates.** Command to be send – *getmap;* Example of response: *«www.biakom.com/maps/q=50.420209,30.428448,12,0»* **Request of the version of the device software** Command to be send – *getver;* Example of response: *«BI-530С Ver: 1.3.5»*

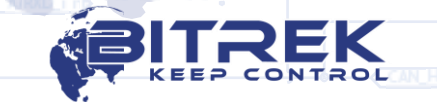

12 **Read the values of the device's sensors.** Command to be send – *getio;* Example of response: *«DL1: 0 DO1: 0 VPSV: 12996mV VBAT: 4290mV AIN1: 37mV AIN2: 38mV»* , where: *DL1: 0 - current state of the discrete input; DO1: 0* – current state of the discrete output; *VPSV* – external power supply, millivolts; *VBAT* – power supply of device accumulator battery, millivolts; *AIN1: 37mV AIN2: 38mV* – analog inputs voltage, millivolts. **Request of device profile parameters.** Command to be send – *flush;* Example of response: *«xxxxxxxxxxxxxxx, gps.utel.ua, none, none, xxx.xxx.xxx.xxx, xxxxx 0»* , where: *IMEI* (xxxxxxxxxxxxxxxx) – identification number (IMEI) of the device; *APN (gps.utel.ua) –* access point for GPRS connection (to be specified by the operator); *Login (none) –* access login to GPRS (to be specified by the operator, usually, it is not required); *Password (none) –* access password to GPRS (to be specified by the operator, usually, it is not required); *IP (xxx.xxx.xxx.xxx)* – Server IP address for data transmission; *PORT (xxxxx*) – PORT of server for data transmission; *MODE (0*) – mode of device operation (0 – TCP/IP connection). **Read the value of the parameter by its ID** Command to be send – *getparam ####;* Parameter ID ( $\# \# \#$ ) consists of four digits and indicates the number of the parameter. All configurable parameters are specified in the list of device parameters (see [Appendix 1](#page-28-0) and [Appendix 2\)](#page-43-0). Example of response: *«Param ID #### Val: #»* , where: *Param ID* – ID of requested parameters; *Val* – current value of parameter. Example of the command to request APN of the device (a parameter that contains the APN device has ID 0242) – *getparam 0242;* Example of response: *«Param ID 0242 Val: gps.utel.ua».*

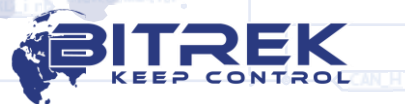

### <span id="page-12-0"></span>List of control commands to operate the device

#### Table 4 – List of control commands to operate the device

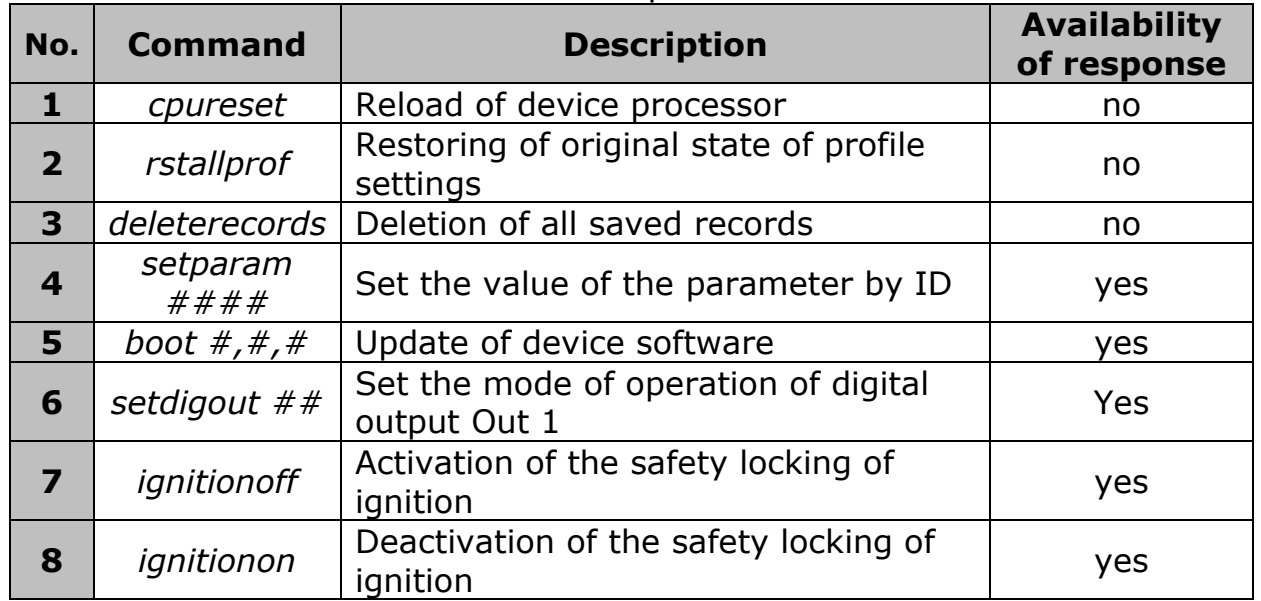

Notes to Table 4.

#### **Reboot of device processor.**

Command to be send – *cpureset;*

No response is returned for this command. Receipt of the command initiates a complete restart of all device processes.

#### **Restoring of original state of profile settings.**

Command to be send – *rstallprof;*

No response is returned for this command. Receipt of this command initiates reset of profile parameters to default ones.

#### **Deletion of all saved records.**

Command to be send – *deleterecords;* No response is returned for this command. Receipt of the command deletes all the data packets from the device memory.

#### **Set the value of the parameter by ID**

Command to be send – *setparam ####;*

Parameter ID ( $\# \# \#$ ) consists of four digits and indicates the number of the parameter. All configurable parameters are specified in the list of device parameters (see  $Appendix 1$  and  $Appendix 2$ ).

Example of response: *«Param ID #### New Val: #»*

#### , where:

*Param ID* – ID of parameter to be set up; *New Val* – assigned value of parameter. Example of the command to set APN of the device (a parameter that contains the APN device has ID 0242) – *setparam 0242 gps.utel.ua;*

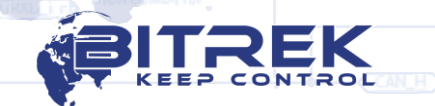

14 **www.bitrek.eu** Example of response: *"Param ID 0242 New Val: gps.utel.ua».* **Update of device software.** Command to be send – *BOOT #,#,#;* Example of command to update the software: *«BOOT* **fw.bitrek.ua***,80,\*.bin;»* , where: «HOST» - (fw.bitrek.ua,) is address of server locating the update files; «*PORT»* – (80,) – port of server locating the update files; *«Firmware» - (\*.bin;) –* binary update file, where \* is the firmware version, .bin is the file extension. This command allows remote software update of the device via GPRS channel. Note: Enable "download" for the SIM-card, and set the session timeout not less than 10 seconds. There are following responses at attempt to update the device software: *«BOOT: UPDATE DOWNLOAD OK*» - successful update; *«BOOT: WAITE ERROR» –* exceeded timeout at downloading software update; *«BOOT: HOST CONNECT ERROR»* – failure to connect to SW server; *«BOOT: PAGE LOAD ERROR»* – failure to load the file; *«BOOT: UPDATE DOWNLOAD ERROR»* – failure to update the file. **Set the mode of operation of digital output Out 1.** Command to be send – *setdigout #;* Example of command for the activation of the output Out 1: *setdigout 1;* When it is necessary to activate the output, set the output value must to "1". When it is necessary to deactivate the output, set the value to "0". **Activate/deactivate the safety locking of ignition.** Command to activate safe locking – *ignitionon;* Command to deactivate safe locking – *ignitionoff;* In case of activation of secure locking the discrete output Out 1 will be activated if the speed according to GPS is less than 5 km/h. Examples of response: *«Set RQS To Ignition On»* - ignition switch on; *«Set RQS To Ignition Off»* - ignition switch off;

**sales@bitrek.eu +372 880 78 78**

After installing the SIM-card of the mobile operator and connection of the power supply, the device shall be configured to transmit data to the server.

All adjustable parameters of the device are divided into groups:

- Server and GPRS.
- Tracking.

<span id="page-14-0"></span>Basic configuration

3,7671

7,0571

- Security.
- Service.
- Voice communication.
- Roaming.

Setting required for basic operation of the device include data transmission and tracking. They are grouped in "Server and GPRS" and "Tracking". After setting up the necessary parameters the device will transmit data about its current location to the server.

<span id="page-14-1"></span>All parameters available for configuration are specified in Appendix **0.469[1.](#page-28-0)1** 

#### Security settings

To meet the safety conditions, access to the configuration of the device can be limited.

At connection your device to the PC using USB-UART converter, every time you send a command, the device requires the access password. Standard access code is 11111. Lifetime of password is 60 seconds. After this timeout the password shall be re-entered. Access password can be changed by the user (ID 0910, see Appendix 1).

Format of sending a standard password to the device is *TPASS: 11111;*

Examples of response:

*«TASK COM TERM: PASSWORD OK»* – correct password is entered; *«TASK COM TERM: INCORRECT PASSWORD»* – incorrect password is entered;

When sending commands via SMS, set the login and password of SMS access. To set the login use ID 0252 parameter, to set the password use ID 0253.

To set the login and password, any SMS command shall have the following structure to be sent:

*<Login><Password><Command1>;<Command2>;<Command3>;*

Example of the command to be sent: *abcd 1234 getgps; getstatus;*

In addition to the login and password, use the authorized phone numbers. To record the telephone numbers in the memory device use the parameters ID 0261 – ID 0269 (Appendix 1). Total up to 9 phone numbers can be applied. When using this function, the device will

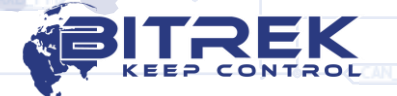

respond to SMS from the stored in the memory authorized phone numbers only. If the login and password are set by SMS, they shall be specified in each SMS with commands.

#### <span id="page-15-0"></span>Adjustment of I/O elements

**www.bitrek.eu sales@bitrek.eu +372 880 78 78**

The tracking device "BI-530С TREK" is able to collect, process and send to the server the data received from various sensors. Each sensor is an I/O element and has a group consisting of 6 parameters for setting. For example, to set the value of power supply voltage level to the server, use group of parameters of ID 0410/0411/0412/0413/0414/0415. These options have the following structure:

#### 0410/0411/0412/0413/0414/0415

First 3 numbers (**green**) refer to parameter group number to configure the I/O element.

Last number (grey) is a parameter number. 6 parameters (from 0 to 5) are available for a single I/O element. Possible values of these parameters are presented in Table 5.

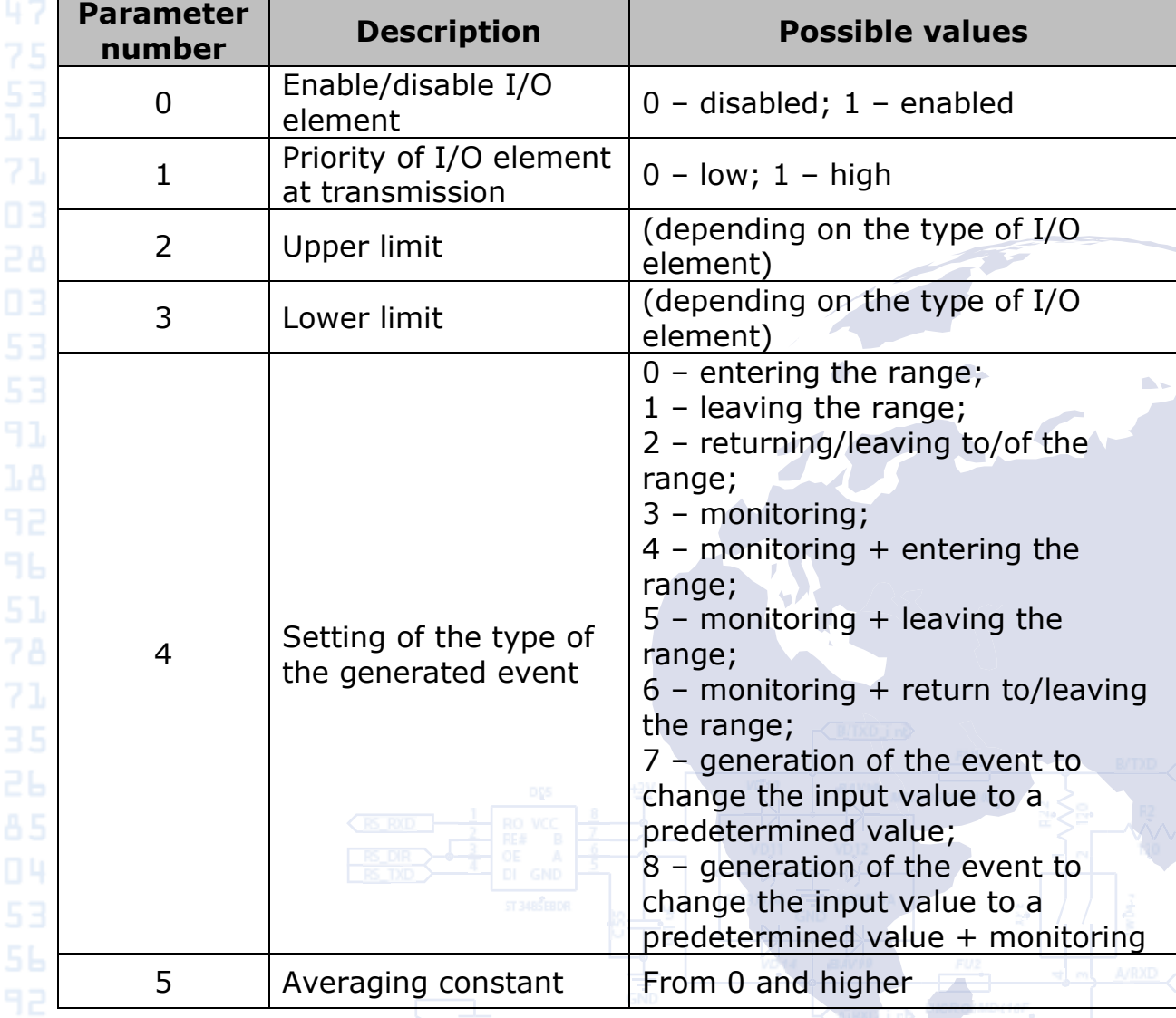

Table 5 – List of parameters of I/O elements

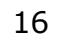

Notes to Table 5:

Parameter  $0 -$  on/off of transmission of I/O element to the server.

Parameter  $1$  – Priority: low/high. While selecting "Priority: low" – data of the sensor will be sent to the server with the following data packet. While selecting "Priority: high" data of the sensor will be sent to the server at the earliest possible opportunity.

Parameter 2 – Upper limit – set the upper limit of the I/O element.

Parameter 3 – Lower limit – set the lower limit of the I/O element.

Parameter 4 – Set the type of the generated event:

0 – Returning to the range.

**www.bitrek.eu sales@bitrek.eu +372 880 78 78** At a specific range of sensor values (range of values is specified as follows – lower limit of the range is recorded to the corresponding parameter – "Lower limit", upper limit of the range is recorded to the corresponding parameter "Upper limit"), the event will be generated when the actual value of the sensor gets within the specified range. In other cases, the event will not be created and the information will not be sent to the server.

*Example:* The lower voltage limit is set to 0, the upper limit is set to 10 V (10 000 mV). Lowering the voltage below 10 V will generate the event (see Figure 5).

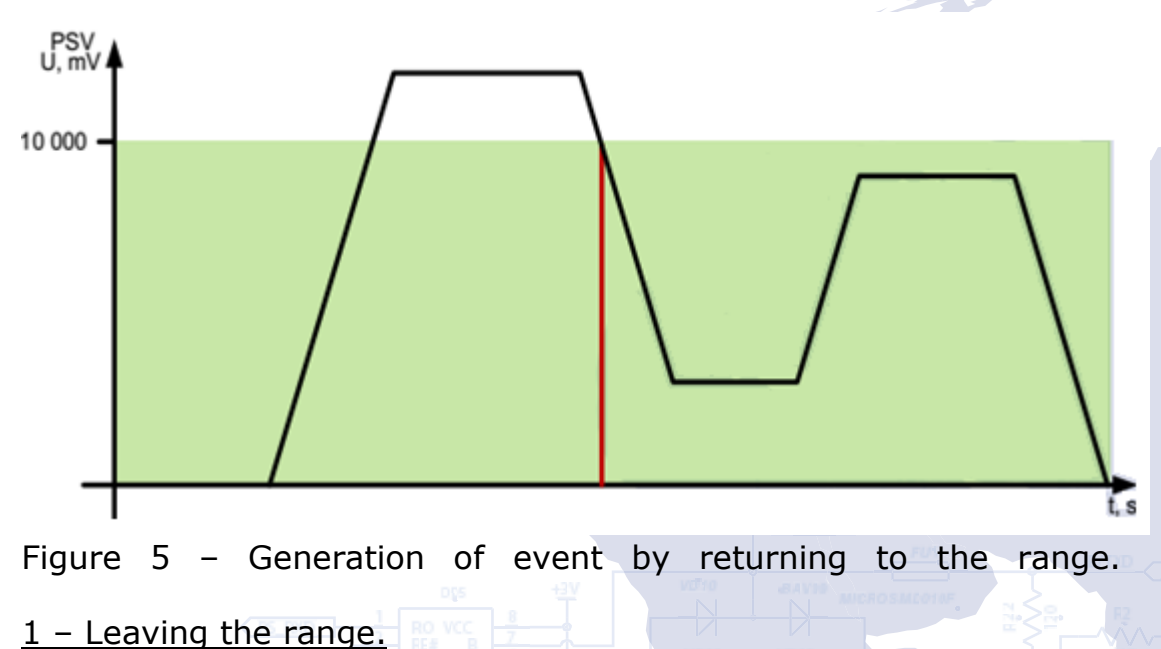

The event will be generated if the actual sensor value is outside the predetermined range.

**Example:** The lower voltage limit is set to 0, the upper limit is set

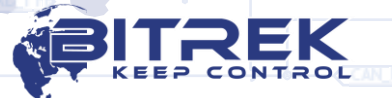

17

3,7671 **www.bitrek.eu sales@bitrek.eu +372 880 78 78**

to 10 V (10 000 mV). Rising of the voltage above 10 V will generate the event (see Figure 6).

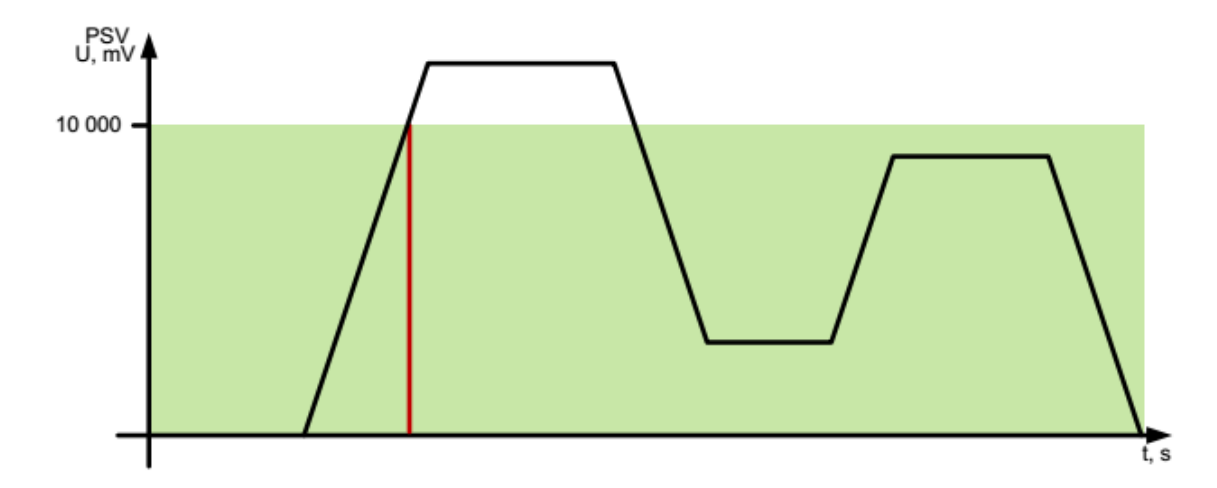

Figure 6 – Generation of event by leaving the range.

#### 2 – Returning/leaving to/of the range.

Event is generated every time when the actual value of the sensor is out of the limits of the predetermined range.

*Example:* The lower voltage limit is set to 5 V (5 000 mV), the upper limit is set to 10 V (10 000 mV). When the actual voltage crosses limits of the specified range, then event is generated (see Figure 7).

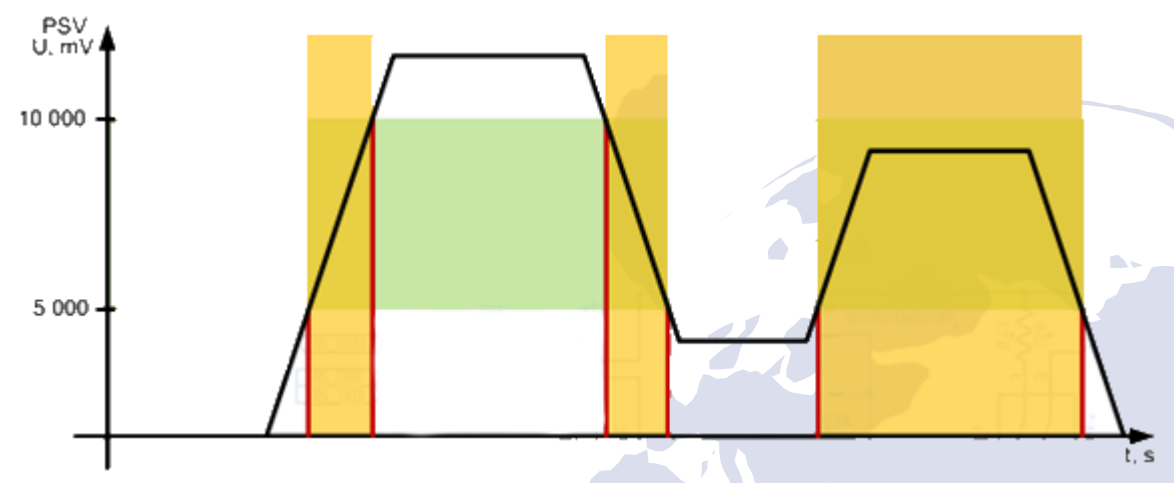

Figure 7 – Generation of event by returning/leaving to/of the range.

#### 3 – Monitoring.

When this mode is selected, data will be transmitted continuously, the events will not be generated.

#### 4 – Monitoring + entering the range.

When there is generated the event after entering the range, the actual value of the sensor starts to be transmitted to the server in the monitoring mode.

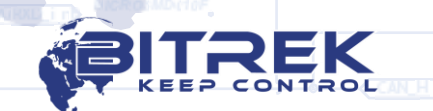

13,604

**www.bitrek.eu sales@bitrek.eu +372 880 78 78**  $5$  – Monitoring + leaving the range.

When there is generated the event after leaving the range, the actual value of the sensor starts to be transmitted to the server in the monitoring mode.

 $6$  – Monitoring + returning/leaving to/of the range.

When one of the events is generated, the actual value of the sensor starts to be transmitted to the server.

7 – Change of the input value to a predetermined value.

Changing of the input value to the predetermined value in either direction will cause the event generation. The value is recorded to the parameter "Upper limit".

8 – Monitoring + change of the input value to a predetermined value.

When the event is generated, the actual value of the sensor starts to be transmitted to the server.

#### Parameter 5 - Averaging constant.

It is time required for I/O to be in a certain state in order to generate an event. It is measured in milliseconds (X\*50 ms, i.e., while setting 10, the constant will be equal to  $10*50=500$  ms).

List of all I/O components of the device, available for configuration, is provided [Appendix 2.](#page-43-0)

### <span id="page-18-0"></span>Notifications

Device can be configured to perform an outgoing voice call at occurrence of certain conditions. Such a condition is a triggering of predetermined I/O element. Voice calls shall be enabled in the general settings of the device. I/O element shall be enabled, configured for one of the events (entry to the range, exit out of the range, entry/exit in/out of the range), its ID shall be defined as a trigger of outgoing call; Phone0 authorized phone number shall be defined.

An additional condition includes finding of the device in the coverage area of GSM-operator and sufficient funds in the account. At the absence of coverage the pursuant outgoing call will be postponed until the moment when the device gets into the coverage area. The device performs one attempt to make a voice call, per each trigger.

Setting to configure alerts are provided in the "Security" section in Appendix 1. Authorized phone number Phone0 is recorded in the parameter ID 0261.

In addition to a voice call, the device can send SMS to the authorized phone number when the events occur. ID of I/O element, which is used to send SMS, shall be defined as a trigger for outgoing SMS messages. In addition to the SMS message you can add customized text, where the text length shall not exceed 30 characters in the Latin alphabet.

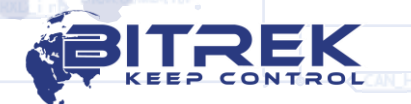

<span id="page-19-0"></span>Roaming options

**www.bitrek.eu sales@bitrek.eu +372 880 78 78**

The tracking device "BI-530C TREK" is able to operate in two modes: in the home network mode and in the operating mode with a predetermined list of authorized operators. Operation mode is set with ID 0917 parameter.

In the home network mode (ID 0917 = 0), the device makes attempts to register in a home network of installed SIM-card. List of authorized operators is not used.

Operating with a predetermined list of operators (ID 0917 = 1), the device checks the list of approved operators.

If the list is empty, the device acts like in a mode of operation in a home network. If the list is not empty, the device scans for available networks. If there are any networks, included in the list of authorized ones, the device makes an attempt to register in one of the authorized networks. After successful registration, the device will be connected to the selected network until it is available. At the loss of network signal the process will be repeated. If the device does not detect the allowed networks enabled in the list, or it is not able to register within the network, device module will go to sleep mode within a certain timeout, after which the process will be repeated.

<span id="page-19-1"></span>Configuring the device for working with the RFID reader by RCS SOVA protocol on RS-485 bus

"BI-530C TREK" tracking device enables work with RFID reader using RCS SOVA protocol via RS-485 bus.

By default, the device is programmed to poll RFID reader at the  $9<sup>th</sup>$ address. To correctly configure the reader, please first familiarize with the device technical documentation.

To transfer the number of approached card to the server, configure I/O element of RFID Ekey (see [Appendix 2\)](#page-43-0), and set for RFID Ena parameter (ID 0915, see [Appendix 4\)](#page-52-0) the appropriate value.

In addition to the transmission of card number, there is an ability to manage the discrete output Out 1 depending on the approached cards. For this purpose, the device has the ability to store in the nonvolatile memory up to 20 card numbers. If the number of the approached card coincides with the number of one of the cards stored in the memory, the device activates the discrete output. ID 0920  $-$  0939 are used for the storage of valid card numbers [\(Appendix 1\)](#page-28-0).

Line with electronic card value shall contain exactly 10 characters – numbers 0-9 or uppercase A-F. Each pair of symbols encodes one byte in ASCII representation. The lowest byte of the electronic card is recorded first, and so on in ascending order. In the pair of characters, the first character is the senior, the second is the younger half-byte.

#### *Sample of setting:*

At approaching RFID-card the device transfers its number (ID 157 at the transmission) to the server – 8597874069. Then we convert this number into the HEX and get 200792595.

Further record the card number into the memory of the device from the high-order byte to the low-order byte. The command will be as follows:

*setparam 0920 9525790002;*

<span id="page-20-0"></span>**A. A.** Configuring the device for working with fuel level **13.604 sensors by RS-485** 

> "BI-530C TREK" tracking device enables work with fuel level sensors via RS-485. Up to four fuel level sensors can be connected in total.

> To work with fuel level sensors, enable in the device settings the corresponding I/O element (see [Appendix 2\)](#page-43-0). In this case the fuel level sensors shall be preset. Information on configuration of fuel level sensors can be found in sensor relevant documentation.

> The tracking device is able to transmit unprocessed ("raw") data from level sensors, as well as data processed by Kalman software filter.

> Filtered and unfiltered values are passed by different I/O elements (see [Appendix 2\)](#page-43-0).

> In addition, if fuel level sensors are equipped with a built-in temperature sensor, it is possible to obtain these data and transfer them to the server (see [Appendix 2\)](#page-43-0).

<span id="page-20-1"></span>Setting the device for temperature sensors

The tracking device "BI-530C TREK" is able to work with temperature sensors DS18B20. There can be connected up to five temperature sensors.

To work with the temperature sensors turn on polling mode (ID 0990, [Appendix 1\)](#page-28-0) in the device settings.

At detection of temperature sensors the device polls them and obtains the current temperature values. When setting up the corresponding I/O elements [\(Appendix 2\)](#page-43-0), the sensor values can be transferred to the monitoring server.

For correct detection of temperature sensors, they must be properly configured: each temperature sensor shall get a code number. Numbering of sensors includes recording of special sequence of numbers to the configuration registers. Necessary values are specified in Table 6.

Table 6 – Values of configuration registers of temperature sensors DS18B20

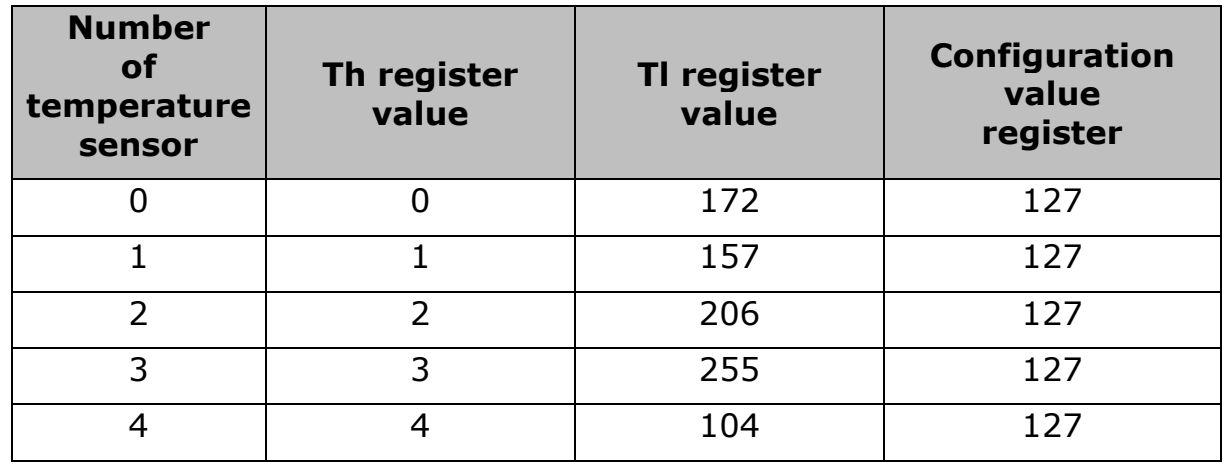

Details of the recording of values in registers of the temperature sensor are provided in the documentation for DS18B20 temperature sensor.

If the line contains sensors with the same numbers, the appropriate I/O element will record values of the last polled temperature sensor.

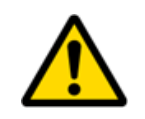

Important: sharing of temperature sensors and electronic keys that do not fully support the iButton protocol is not allowed (for example, some CP-Z2L readers)

### <span id="page-21-0"></span>Setting the device for electronic keys

The device can work with electronic keys iButton or RFID cards of EM-Marin standard. Data transfer is carried out using 1-Wire interface.

The device has the ability to work with RFID card readers that do not support full iButton protocol. Such devices can operate on the 1-Wire interface only in the absence of other devices (for example, thermal sensors) on the bus. An example of such devices is some CP-Z2L readers. Operation mode is set with ID 0991 [\(Appendix 1\)](#page-28-0).

If I/O element of Ekey  $(Appendix 2)$  is set up, its number will be sent to the server when the electronic key is brought to.

In addition to the transmission of key number, there is an ability to manage the discrete outputs Out 1 and Out 2 depending on the brought keys. For this purpose, the device has the ability to store in the nonvolatile memory up to 20 key numbers. If the number of a brought key coincides with the number of one of the keys stored in the memory, the device activates one of the discrete outputs. Selection of specific discrete output to be activated depends on the value of ID 0991 parameter.

Storage of keys applies ID 0920 – 0939 [\(Appendix 1\)](#page-28-0).

Line with electronic key value shall contain exactly 10 characters – numbers 0-9 or uppercase A-F. Each pair of symbols encodes one byte in ASCII representation. The first to be recorded is the low-order byte of

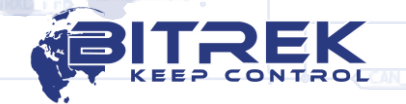

<span id="page-22-0"></span>23 electronic key, and etc. in ascending order, where in a pair of characters the first character is a high-order half-byte, the second is a low-order half-byte *Sample of setting:* At bringing the electronic key the device transfers its number (ID  $105$  at the transmission) to the server - 8597874069. Then we convert this number into the HEX and get 200792595. 347671 Further record the key number into the memory of the device from the high-order byte to the low-order byte. The command will be as  $E \cdot \exists 7E$  follows: setparam 0920 9525790002 Take into consideration that in the case of setting the device to operate with the reader CP-Z2L (value of parameter ID 0991 – 15 or 16), use of DS18B20 temperature sensors is impossible. Only one reader CP-Z2L can be connected to the device. Configuring the device for working with CAN-LOG The device "BI-530C TREK" has the ability to work with the CAN-LOG device via the RS-232 interface. To enable the work, you must send the appropriate command: *setparam 5007 1; - CAN-LOG V1 setparam 5007 3; - CAN-LOG V4* List of all I/O components of the CAN-LOG device is provided in [Appendix 3.](#page-49-0) Configuring the device for working with fuel level sensors via RS-232 "BI-530C TREK" tracking device enables work with fuel level sensor via RS-232. To work with fuel level sensors, enable in the device settings the corresponding I/O element (see [Appendix 2\)](#page-43-0) and allow working with fuel level sensors via RS-232 (*setparam 5007 2*;). The tracking device is able to transmit unprocessed ("raw") data from level sensors, as well as data processed by Kalman software filter. Filtered and unfiltered values are passed by different I/O elements (see [Appendix 2\)](#page-43-0). In addition, if fuel level sensors are equipped with a built-in temperature sensor, it is possible to obtain these data **And B and transfer them to the server (see [Appendix 2\)](#page-43-0).** 

<span id="page-22-1"></span>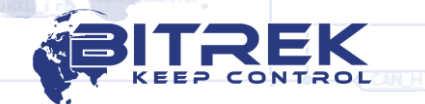

<span id="page-23-0"></span>Configuring the device for working with tires pressure sensors via RS-232

«BI 530С TREK» tracking device has the ability to work with tires pressure sensors (CUB TPMS) via RS-232 interface. In total, up to 23 sensors can be connected simultaneously. The tracker can collect and transmit information about the current value of pressure and air temperature for each of the sensors to the server. A list of all available I/O-elements for working with pressure sensors is provided in [Appendix](#page-54-0)  [5.](#page-54-0)

To enable work with pressure sensors it is necessary to set the appropriate mode of operation for RS-232. To do this, send the command:

setparam 5007 5;

Receiver connector pinout is discribed at Figure.8.

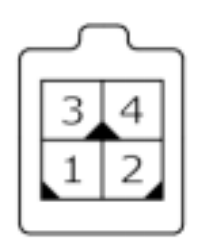

Figure 8. CUB receiver connector pinout

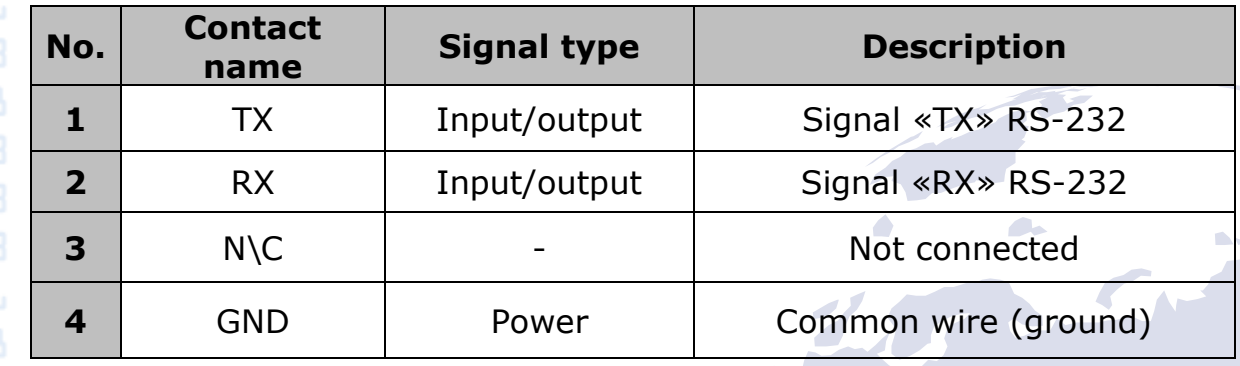

<span id="page-23-1"></span>Configuring the device for working with the LP Speed Limiter

«BI 530С TREK» tracking device has the ability to work with the LP Speed Limiter device via RS-232 interface. This device allows you to set the boundary limit of the vehicle speed.

To work with this device, you must switch the operating mode of the RS-232 interface of the tracker to the value 4:

setparam 5007 4;

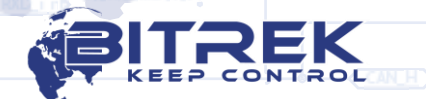

The speed limit is set by sending a command to the tracker:

setspeedevt XXX;

,where:

 $XXX - speed$  limit (for example 050 = 50 km/h).

To disable the movement, you must send the command:

vehiclestop;

To enable the movement, you must send the command:

vehicletart;

<span id="page-24-0"></span>Configuring the device for working with a CAN bus

«BI 530С TREK» tracking device has the ability to read data directly from the CAN bus of the vehicle. When connecting the device to the vehicle's CAN bus, it is recommended to use a Bitrek CANReader contactless reader to prevent violation of the insulating sheath of wires.

The device can be configured to read and transfer to the server up to 10 variables simultaneously. You can read both short 11-bit identifiers and long 29-bit ones. At the same time, 4 separate tracker parameters are used to configure reading of one such variable:

- PGN
- Start Bit
- Length (number of bits)
- Data reset timeout

A list of all available parameters for CAN settings is presented in [Appendix 1.](#page-28-0)

Please note that for the device to successfully receive data from the vehicle's CAN bus, you must set the tracker bus speed that corresponds to the vehicle's CAN bus speed. The parameter for setting the speed ID 5038 is turned off by default (equal to zero) and if it is connected to the vehicle's CAN bus, its mandatory setting is required. Possible parameter values are given in [Appendix 1.](#page-28-0)

An example of setting the tracker to read fuel consumption data is given below.

Using the description of the FMS standard, we determined that the necessary data on fuel consumption are broadcast in the last four bytes of PGN FEE9 (Fig. 9)

### **IMPORTANT!**

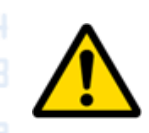

On devices with firmware version 1.4.9 and higher, the speed of the CAN bus is set in bits (setparam 5038 250000). On devices with firmware version 1.4.7 and below, the speed of the CAN bus is set in kilobits (setparam 5038 250).

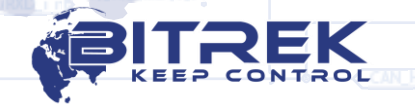

26

#### **Fuel Consumption: LFC**

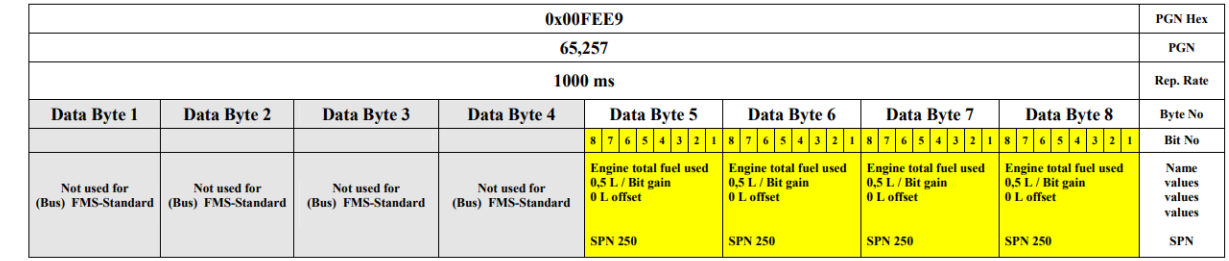

**Description acc. SAE J 1939:** 

**TI** 1.1.1

7,0571

Total Fuel Used: Accumulated amount of fuel used during vehicle operation.

Figure 9 - PGN which transmits fuel consumption information

But we do not know the address of the module broadcasting this message and the priority of this message. In order to determine them, it is necessary to conduct a full scan of the vehicle's CAN-bus. An example of the result of one of these scans is presented in Fig. 10.

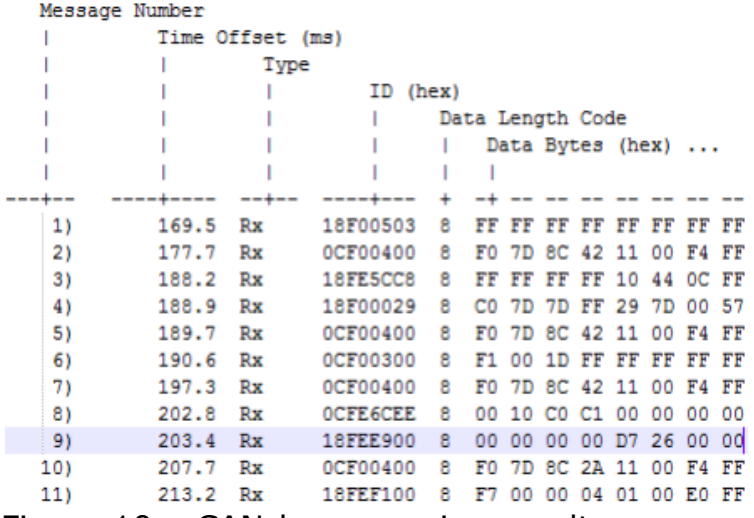

Figure 10 – CAN-bus scanning result

Thus, it was established that the full message (PGN) has the form 18FEE900 and, having all the necessary information, you can configure the tracker to receive data from this PGN.

To configure this variable on CAN1 CAN sensor (ID\_Send 90), you need to send the following commands to the device:

Setting the CAN bus speed that corresponds to the vehicle bus  $\Box$   $\Box$   $\Box$   $\Box$   $\Box$  speed (e.g. 500 kBit / s):

setparam 5038 500;

Activation of the transfer to the server of the I/O element CAN1, ID Send 90:

setparam 3600 1; setparam 3604 3;

Variable setting: setparam 7002 18FEE900; - PGN setparam 7003 32; - start bit of data message setparam 7004 32; - data message length setparam 7005 5; - timeout of data reset in seconds

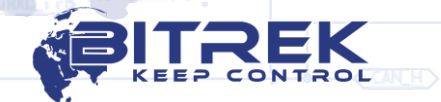

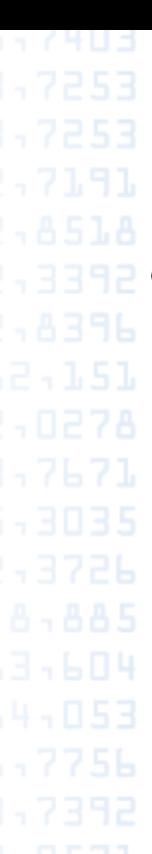

Important!

The variables "Bit depth" and "Address of the module transmitting the message" are reserved parameters of the tracker and their configuration is not required.

After sending the above commands, the device will transmit fuel consumption data received from the vehicle's CAN bus to the server. To convert the transmitted data into the volume in liters, it is necessary to convert the obtained values taking into account the discreteness specified in the FMS protocol. In our case, it is  $0.5 L / B$ it.

<span id="page-26-0"></span>Configuring the device for working with the J1708 bus

«BI 530C TREK» tracking device has the ability to read data from the vehicle bus according to the J1708 standard. For this, the operating mode of the RS-485 bus of the tracker must be switched to the corresponding mode using parameter 5008 (setparam 5008 2;).

The device can be configured to read and transfer to the server up to 10 variables simultaneously. At the same time, 4 separate tracker parameters are used to configure reading of one such variable:

- PID
- Start Bit
- Length (number of bits)
- Data reset timeout

A list of all the parameters for setting J1708 is presented in [Appendix 1.](#page-28-0)

The setting is performed similarly to the setting of the device for working with the CAN bus - PID, start bit, data length and data reset timeout must be configured. Setting the "Bit depth" variable is also not required.

Please note that using devices with a digital RS-485 interface and simultaneously reading data from the J1708 bus is not possible.

#### <span id="page-26-1"></span>**Setting the priority for the GPS data source definition**

The monitoring device "BI 530С TREK" has the ability to connect an external GPS antenna to it, which allows the tracker to automatically switch to the source with the best GPS signal reception during its operation. The signal quality is assessed by comparing the permissible error in the horizontal plane (HDOP) of the internal receiver and the external GPS antenna. The receiver, whose error will be smaller, is selected as the main source of GPS data. Moreover, if the permissible error of the currently active source lies within the specified value (the default is 300), then switching to another signal source with a lower error will not occur.

By default, priority is set for the internal receiver of the device. To change the priority there is a new special parameter ID\_Conf 5017 [\(Appendix 1\)](#page-28-0).

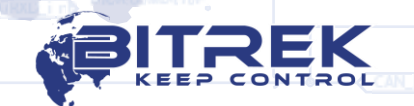

28 Possible values: • 0 - priority of the internal receiver (by default); • 1 - priority of the external receiver; • 2 - source selection based on HDOP level. To determine the type of source currently used (internal receiver or external antenna), the GPS Power I/O-element is used (bit mask, 3,7671 ID\_Send 69). The bit width of this parameter is 1 byte. The bit mask is calculated as follows: zero nibble - for the internal receiver, the first nibble - for the external receiver. Byte order - from low to high (little-endian, right to left): Bit 0 - the receiver is configured; Bit 1 - GPS signal present; Bit 2 - signal source activity; Bit 3 - the bit is not used: For example: The value of param69 =  $115$  is transmitted to the server. We convert the number 155 from DEC to BIN and get the value 0111 0011. For 0011 (zero nibble): 1 - the receiver is configured; 1 - there is a GPS signal; 0 - the source is not active; 0 - the bit is not used; For 0111 (first nibble): 1 - the receiver is configured; 1 - there is a GPS signal; 1 - the source is active; 0 - the bit is not used; Based on this data, it can be established that the external antenna **is a structure** is currently used as a source for determining GPS data. **www.bitrek.eu sales@bitrek.eu +372 880 78 78**

5,7403

### **Appendix 1 – Device parameters**

<span id="page-28-0"></span>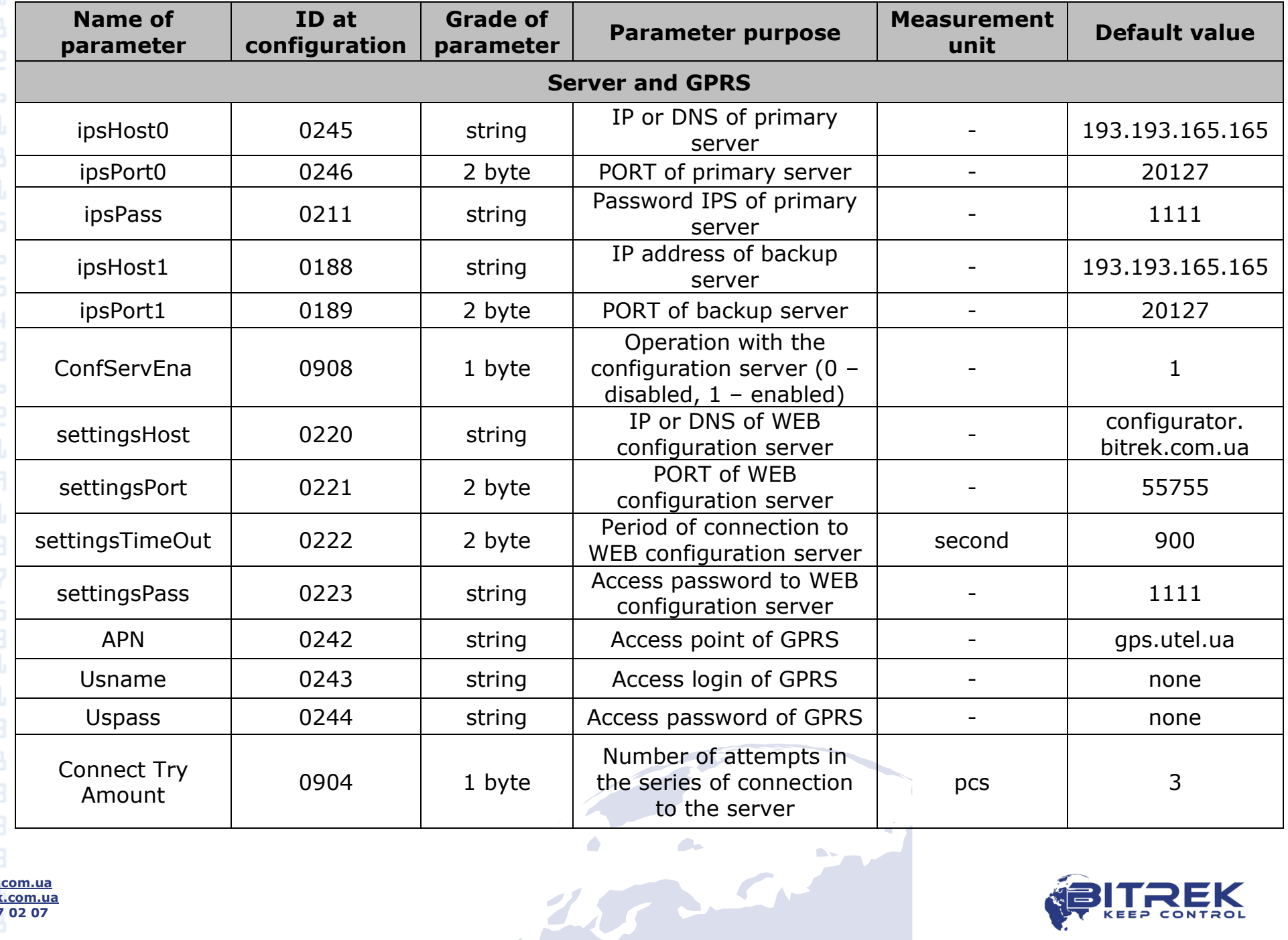

**www.bitrek.com.ua sales@bitrek.com.ua +380 44 507 02 07**

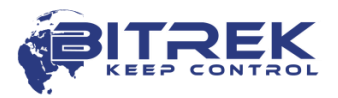

30

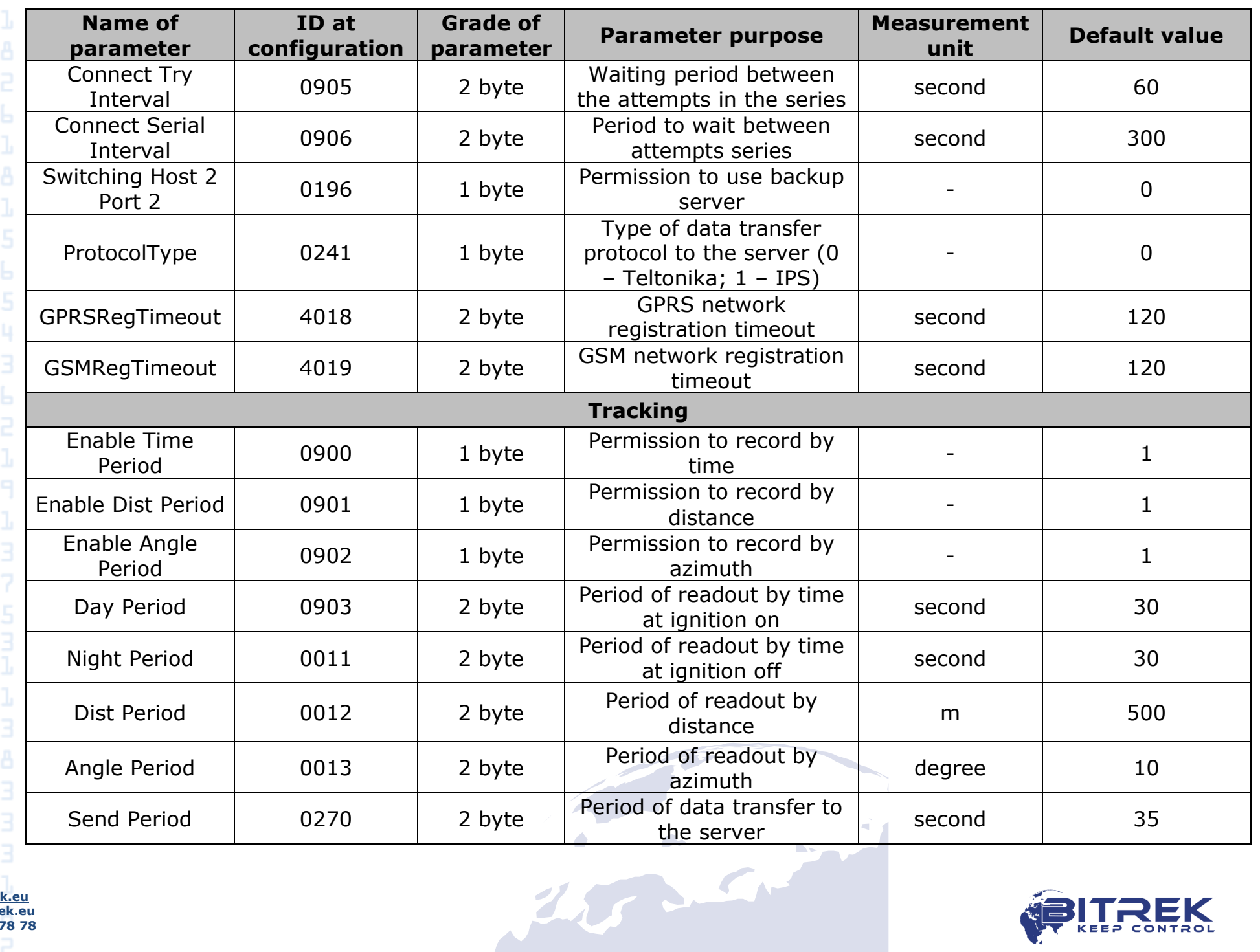

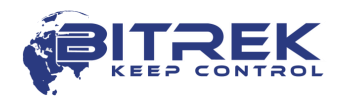

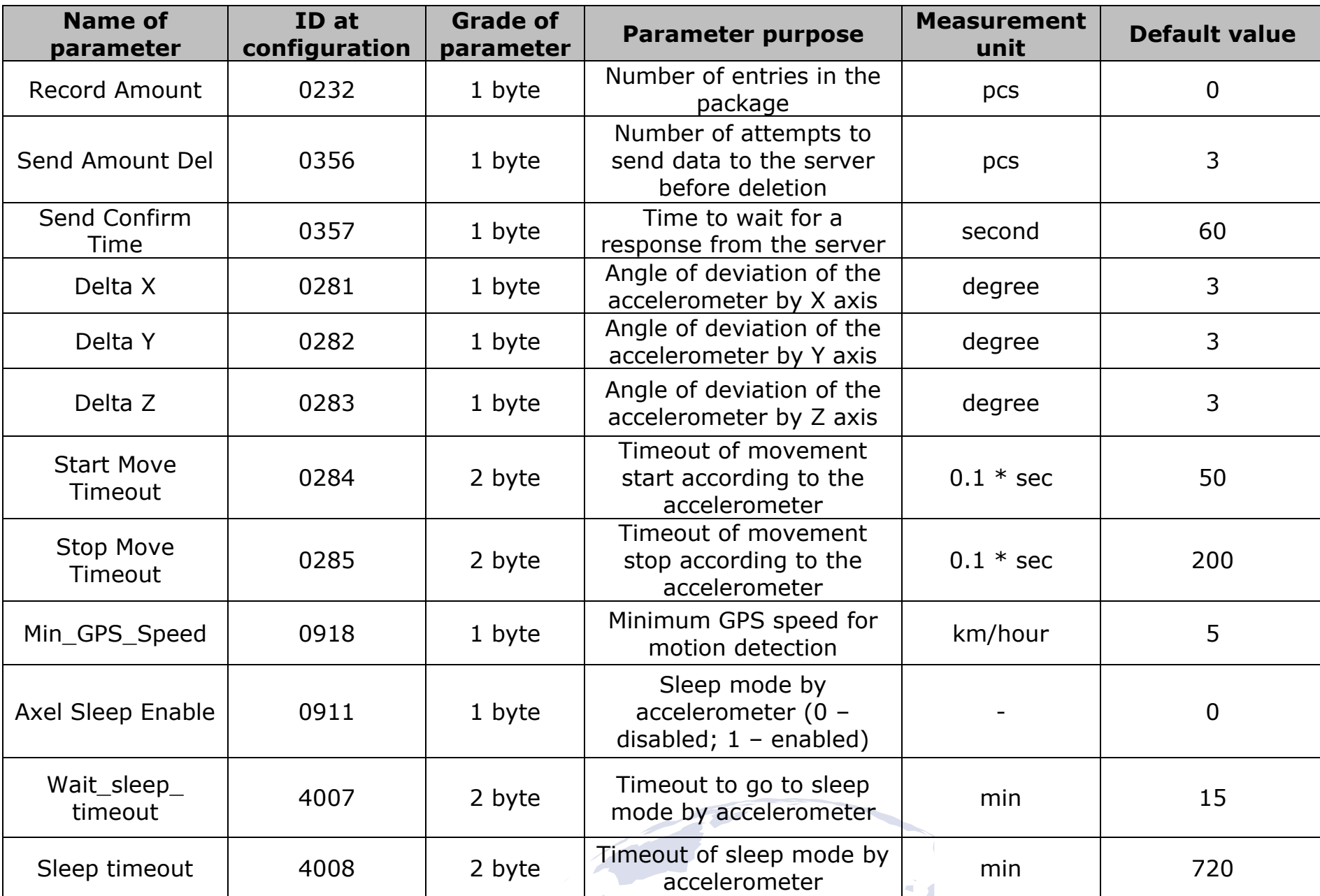

**www.bitrek.eu sales@bitrek.eu +372 880 78 78**

7,0571

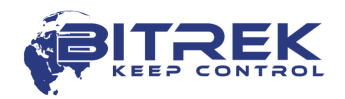

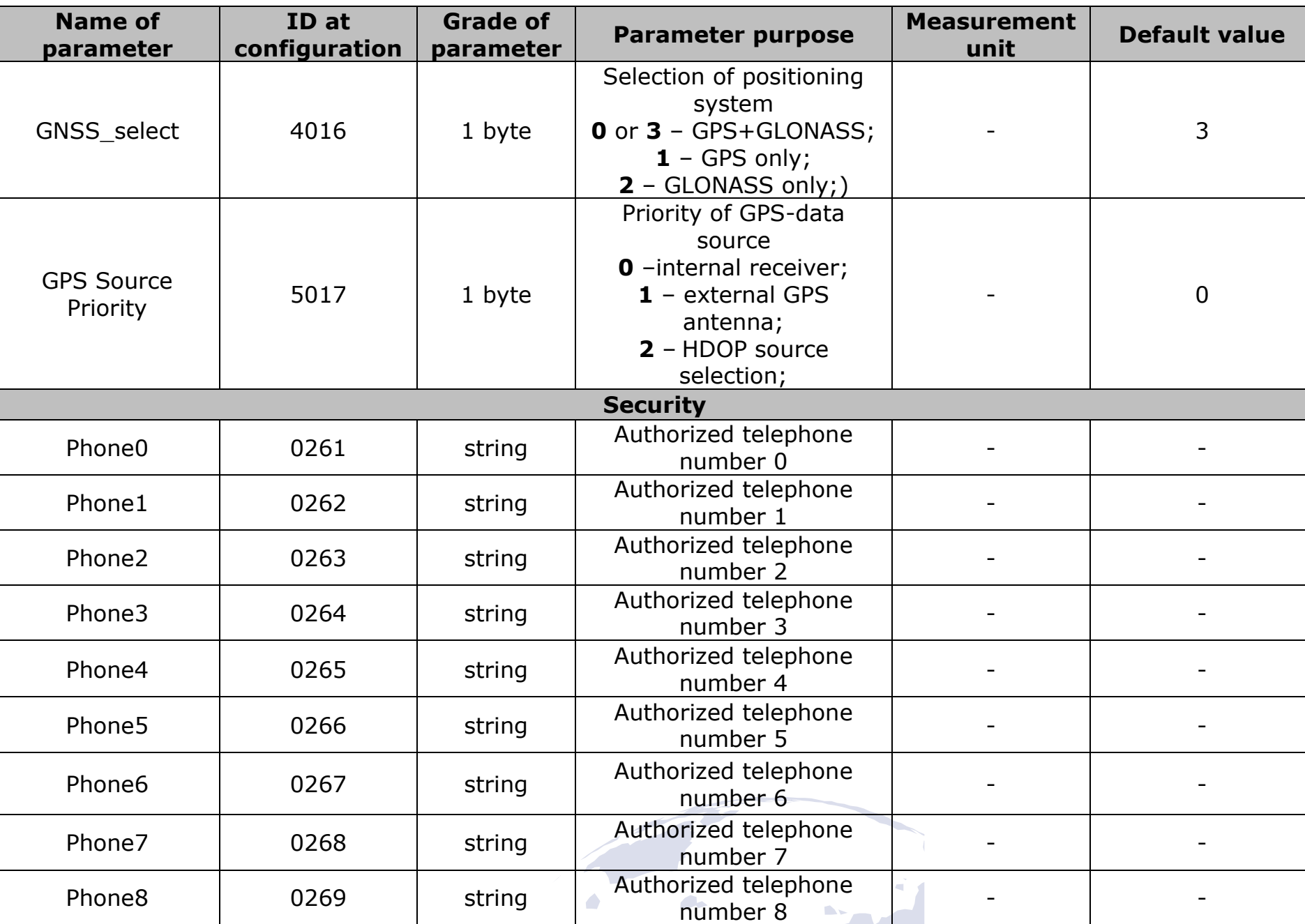

**www.bitrek.eu sales@bitrek.eu +372 880 78 78**

3,604

571

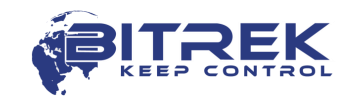

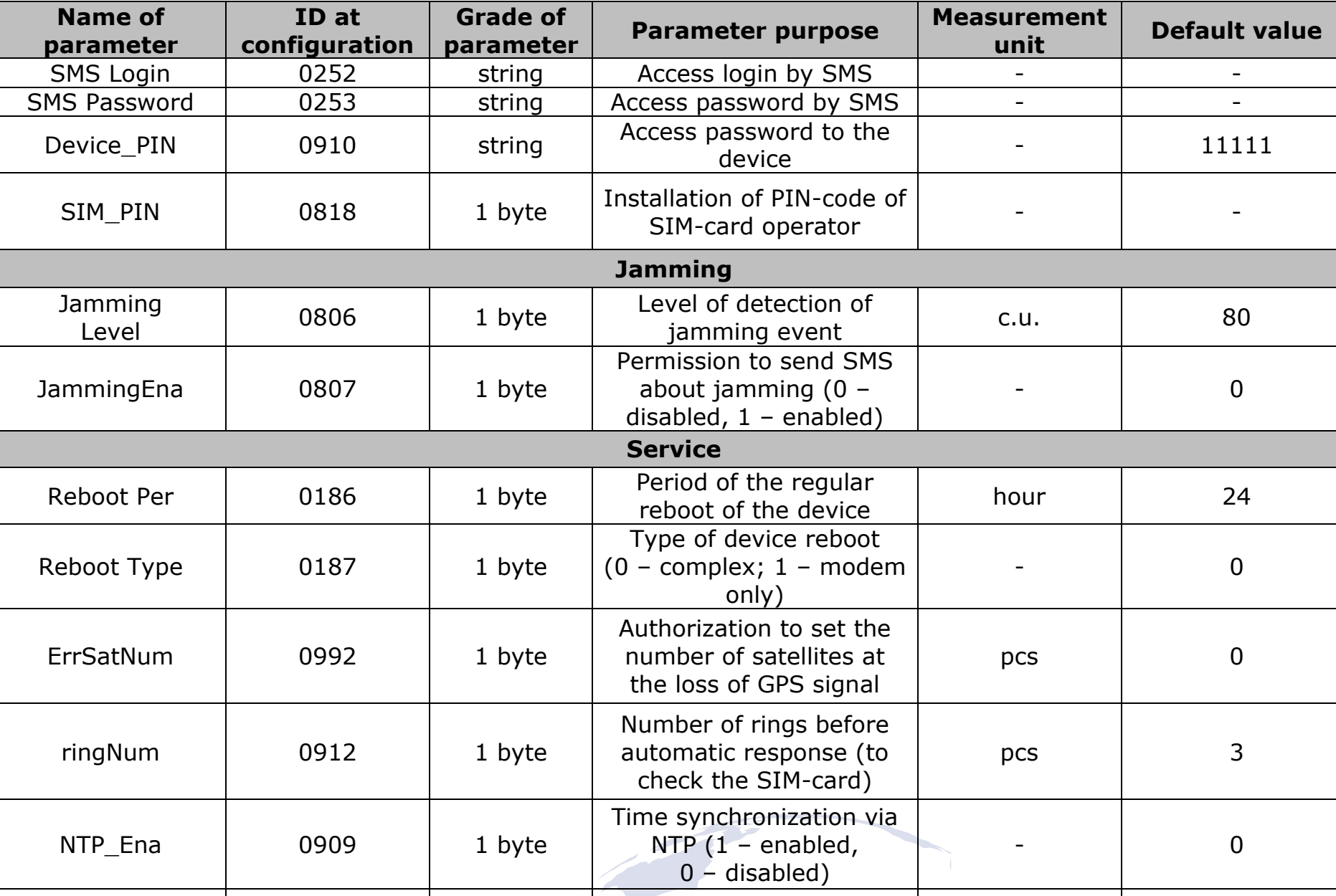

NTP\_Port | 0348 | 2 byte NTP-server port | - | 123

2505

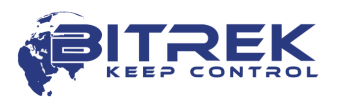

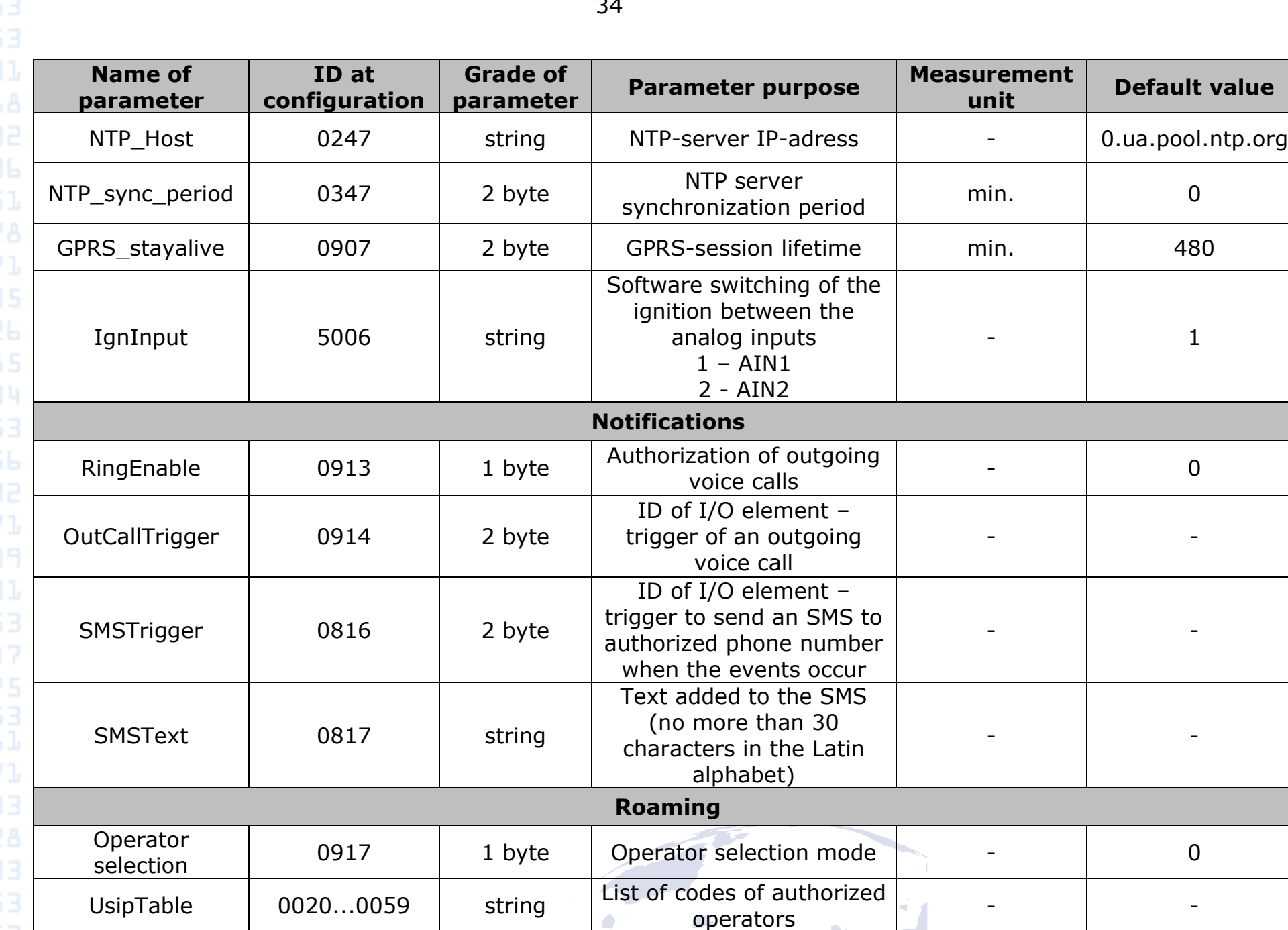

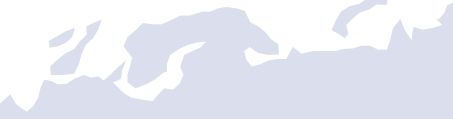

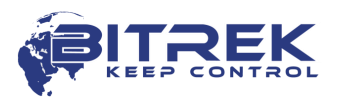

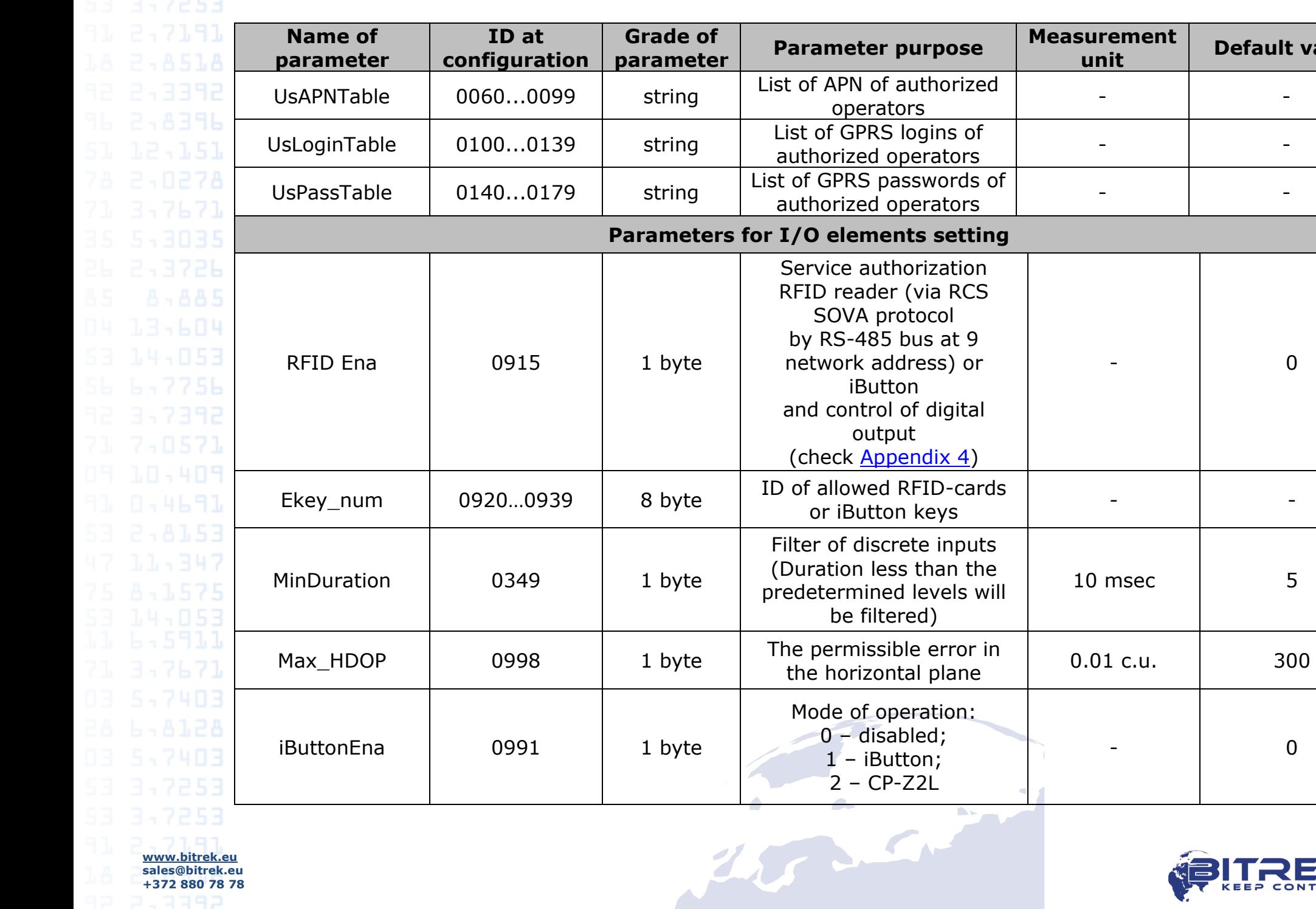

**www.bitrek.eu sales@bitrek.eu +372 880 78 78**

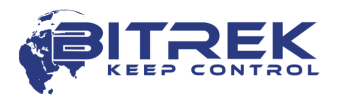

**unit Default value**

- 0

10 msec 1 5

- 0

or

the

![](_page_35_Picture_292.jpeg)

 $\sqrt{2}$ 

**www.bitrek.eu sales@bitrek.eu +372 880 78 78**

571

![](_page_35_Picture_2.jpeg)

7,0571

![](_page_36_Picture_294.jpeg)

![](_page_36_Picture_4.jpeg)

**Name of parameter ID at configuration Grade of parameter Parameter purpose** Measurement **unit Default value** canDataTM\_1 <sup>7005</sup> 1 byte Data reset timeout  $(\text{from 0 to 255})$  sec.  $\begin{vmatrix} 0 & 0 & 0 \\ 0 & 0 & 0 \\ 0 & 0 & 0 \end{vmatrix}$ canPGN\_2 7008 4 byte HEX PGN - 0 canBitStart 2 7009 1 byte Start Bit position  $(\text{from 0 to 64})$   $\qquad \qquad$   $\qquad \qquad$  0 canBitLength  $2 \mid 7010 \mid 1$  byte Data message length to read (from 0 to 64) - 0 canDataTM\_2 <sup>7011</sup> 1 byte Data reset timeout  $($  from 0 to 255)  $\qquad \qquad$  sec.  $\qquad \qquad$  0 canPGN\_3 7014 4 byte HEX PGN - 0 canBitStart 3 7015 1 byte Start Bit position  $($  from 0 to 64)  $($   $)$   $)$   $)$   $0$ canBitLength  $3 \mid 7016 \mid 1$  byte Data message length to read (from 0 to 64) - 0

canDataTM 3 7017  $\vert$  1 byte Data reset timeout  $(\text{from 0 to 255})$  sec.  $\begin{vmatrix} 0 & 0 \end{vmatrix}$ canPGN 4 7020 4 byte HEX PGN - 0 canBitStart 4 7021 1 byte Start Bit position  $($  from 0 to 64)  $($   $)$   $($   $)$   $($   $)$   $($   $)$   $($   $)$   $($   $)$   $($   $)$   $($   $)$   $($   $)$   $($   $)$   $($   $)$   $($   $)$   $($   $)$   $($   $)$   $($   $)$   $($   $)$   $($   $)$   $($   $)$   $($   $)$   $($   $)$   $($   $)$   $($   $)$   $($   $)$   $($   $)$   $($   $)$   $($ canBitLength 4  $\vert$  7022  $\vert$  1 byte Data message length to read (from 0 to 64) - 0 canDataTM\_4  $\begin{array}{|c|c|c|c|c|c|c|c|}\n\hline\n\end{array}$  7023 1 byte Data reset timeout  $(\text{from 0 to 255})$  sec.  $\qquad \qquad \qquad 0$ canPGN\_5 | 7026 | 4 byte HEX | PGN | - | 0 canBitStart 5 7027 1 byte Start Bit position  $(\text{from 0 to 64})$   $\qquad \qquad$  0

 $2.5<sup>o</sup>$ 

**www.bitrek.eu sales@bitrek.eu +372 880 78 78**

7,0571

![](_page_37_Picture_3.jpeg)

**ID at configuration Grade of**  read

![](_page_38_Picture_331.jpeg)

![](_page_38_Picture_3.jpeg)

![](_page_38_Picture_4.jpeg)

40

![](_page_39_Picture_323.jpeg)

![](_page_39_Picture_2.jpeg)

![](_page_39_Picture_3.jpeg)

41

![](_page_40_Picture_323.jpeg)

![](_page_40_Picture_3.jpeg)

![](_page_41_Picture_331.jpeg)

j1/09kjp<sup>-</sup>10 /100 1 pAte PID - 0<br>11/09kjp-10 /100 1 bAte PID - 0

![](_page_41_Picture_3.jpeg)

![](_page_42_Picture_134.jpeg)

#### \*Note

**www.bitrek.eu sales@bitrek.eu +372 880 78 78** On devices with firmware version 1.4.9 and higher, the speed of the CAN bus is set in bits (setparam 5038 250000).

On devices with firmware version 1.4.7 and below, the speed of the CAN bus is set in kilobits (setparam 5038 250).

![](_page_42_Picture_4.jpeg)

![](_page_42_Picture_5.jpeg)

### **Appendix 2 – List of I/O elements**

<span id="page-43-0"></span>![](_page_43_Picture_223.jpeg)

![](_page_43_Picture_4.jpeg)

![](_page_44_Picture_323.jpeg)

![](_page_44_Picture_3.jpeg)

 $3 - 7253$ 

46

![](_page_45_Picture_289.jpeg)

![](_page_45_Picture_4.jpeg)

![](_page_45_Picture_5.jpeg)

53 3,7253

![](_page_46_Picture_321.jpeg)

![](_page_46_Picture_4.jpeg)

3,7253

**www.bitrek.eu sales@bitrek.eu +372 880 78 78**

ופוס כ

![](_page_47_Picture_291.jpeg)

48

![](_page_47_Picture_2.jpeg)

*Note\*:*

**www.bitrek.eu sales@bitrek.eu +372 880 78 78** *Function to determine the location by the base stations is available only when devices operate by IPS protocol.*

*When using the Wialon IPS protocol, the values of the parameters id\_Send 44, 45, 47 are transferred in "g" When using the Teltonika protocol, the values of the parameters id\_Send 44, 45, 47 are transferred in "g \* 100"*

![](_page_48_Picture_3.jpeg)

![](_page_48_Picture_4.jpeg)

### **Appendix 3 – List of CAN-LOG I/O elements**

<span id="page-49-0"></span>![](_page_49_Picture_256.jpeg)

![](_page_49_Picture_3.jpeg)

![](_page_49_Picture_4.jpeg)

![](_page_50_Picture_281.jpeg)

![](_page_50_Picture_1.jpeg)

![](_page_50_Picture_2.jpeg)

![](_page_51_Picture_262.jpeg)

![](_page_51_Picture_2.jpeg)

![](_page_52_Picture_94.jpeg)

# *\*Note:*

*No. 35 - for a vehicle Toyota Hilux 2017 this parameter is describes a status of 4-wheel drive (4WD). The number of readable parameters depends on the vehicle equipment. Some options may not be available.*

<span id="page-52-1"></span><span id="page-52-0"></span>![](_page_52_Picture_4.jpeg)

![](_page_52_Picture_5.jpeg)

#### 53 3,7253

## **Appendix 4 – Selecting a discrete output control source**

<span id="page-53-0"></span>![](_page_53_Picture_137.jpeg)

### **Appendix 5 – List of TPMS I/O elements**

<span id="page-54-0"></span>![](_page_54_Picture_276.jpeg)

![](_page_54_Picture_4.jpeg)

![](_page_55_Picture_257.jpeg)

**www.bitrek.eu sales@bitrek.eu +372 880 78 78**

![](_page_55_Picture_1.jpeg)

56

**No. Name of parameter ID at configuration Measurement unit ID at transmition 32** Air pressure of wheel No.16 5570/5571/5572/5573/5574/5575 kPa <sup>214</sup> **33** Air temperature of wheel No.16 5580/5581/5582/5583/5584/5585 °С <sup>215</sup> **34** Air pressure of wheel No.17 5590/5591/5592/5593/5594/5595 kPa <sup>216</sup> **35** Air temperature of wheel No.17 5600/5601/5602/5603/5604/5605 <sup>1</sup> 9С 217 **36** Air pressure of wheel 5610/5611/5612/5613/5614/5615 kPa 150 **37** Air temperature of wheel  $5620/5621/5622/5623/5624/5625$  °C 151 **38** Air pressure of wheel 5630/5631/5632/5633/5634/5635 kPa 152 **39** Air temperature of wheel  $SO(5051/5052/5053/5054/5055$  °C 153 **40** Air pressure of wheel 5060/5061/5062/5063/5064/5065 kPa 154 **41** Air temperature of wheel No.20 5070/5071/5072/5073/5074/5075 1 °С 155 **42** Air pressure of wheel 5080/5081/5082/5083/5084/5085 kPa 156 **43** Air temperature of wheel No.21 5090/5091/5092/5093/5094/5095 €С 167 **44** Air pressure of wheel 5100/5101/5102/5103/5104/5105 kPa 171 **45** Air temperature of wheel **S110/5111/5112/5113/5114/5115 °С 172 46** Air pressure of wheel No.23 5220/5221/5222/5223/5224/5225 kPa <sup>174</sup>

2000

![](_page_56_Picture_1.jpeg)

![](_page_57_Picture_1.jpeg)

#### Document version

**www.bitrek.eu sales@bitrek.eu +372 880 78 78**

![](_page_58_Picture_120.jpeg)

![](_page_58_Picture_3.jpeg)